# Dell Inspiron 3521/5521 Brugerhåndbog

Computermodel: Inspiron 3521/5521 Regulatorisk model: P28F Regulatorisk type: P28F001

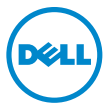

## Bemærk, forsigtig og advarsel

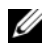

**OBS!** BEMÆRK angiver vigtige oplysninger om, hvordan du bruger computeren optimalt.

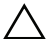

FORSIGTIG! angiver mulig skade på hardware eller tab af data, hvis anvisningerne ikke bliver fulgt.

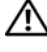

 $\bigwedge$  ADVARSEL! ADVARSEL angiver risiko for tingskade, legemsbeskadigelse eller død.

© 2012 Dell Inc.

2012 - 11 Rev. A00

\_\_\_\_\_\_\_\_\_\_\_\_\_\_\_\_\_\_\_\_

Varemærker i denne tekst: Dell™, DELL-logo og Inspiron™ er varemærker, der er ejet af Dell Inc.; Microsoft®, Windows® og logoet Windows-startknap er enten varemærker eller registrerede varemærker, der er ejet af Microsoft Corporation i USA og/eller andre lande; Bluetooth® er et registreret varemærke, der er ejet af Bluetooth SIG, Inc. og anvendes af Dell under licens.

## Indholdsfortegnelse

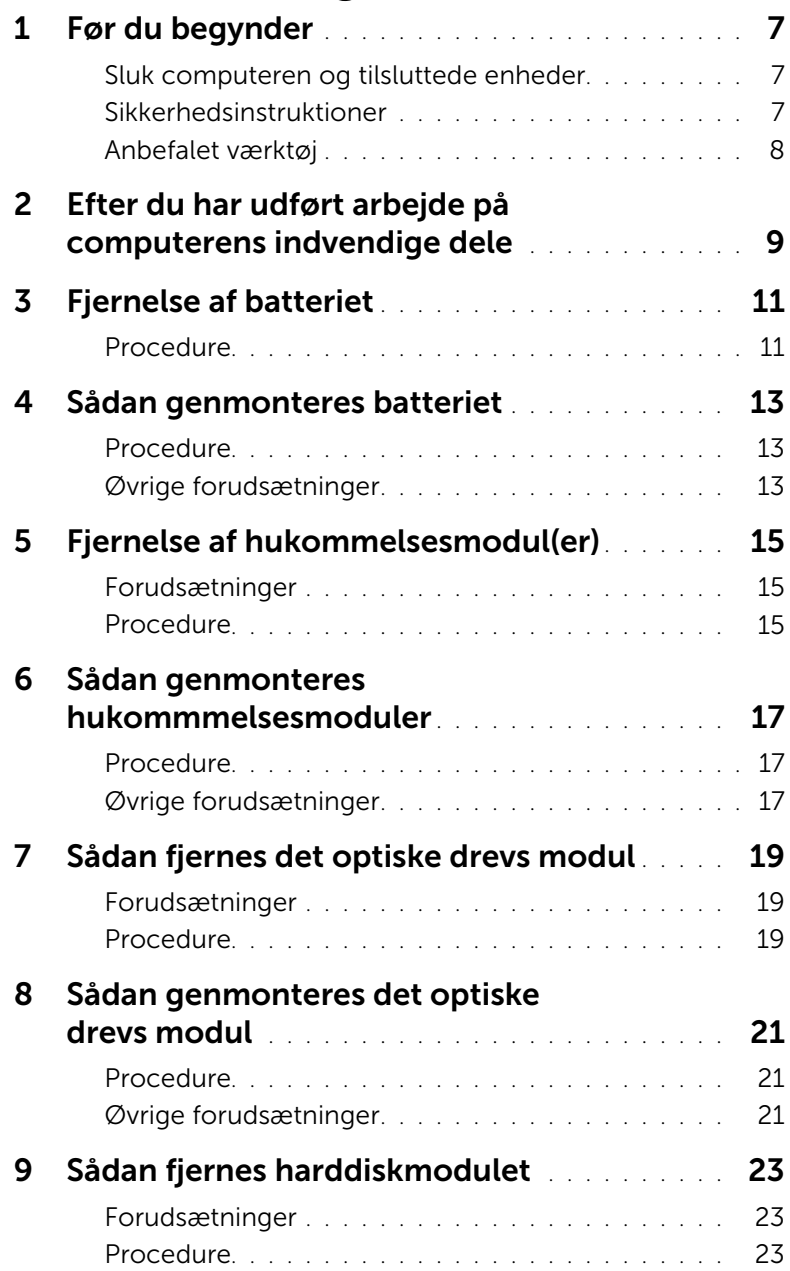

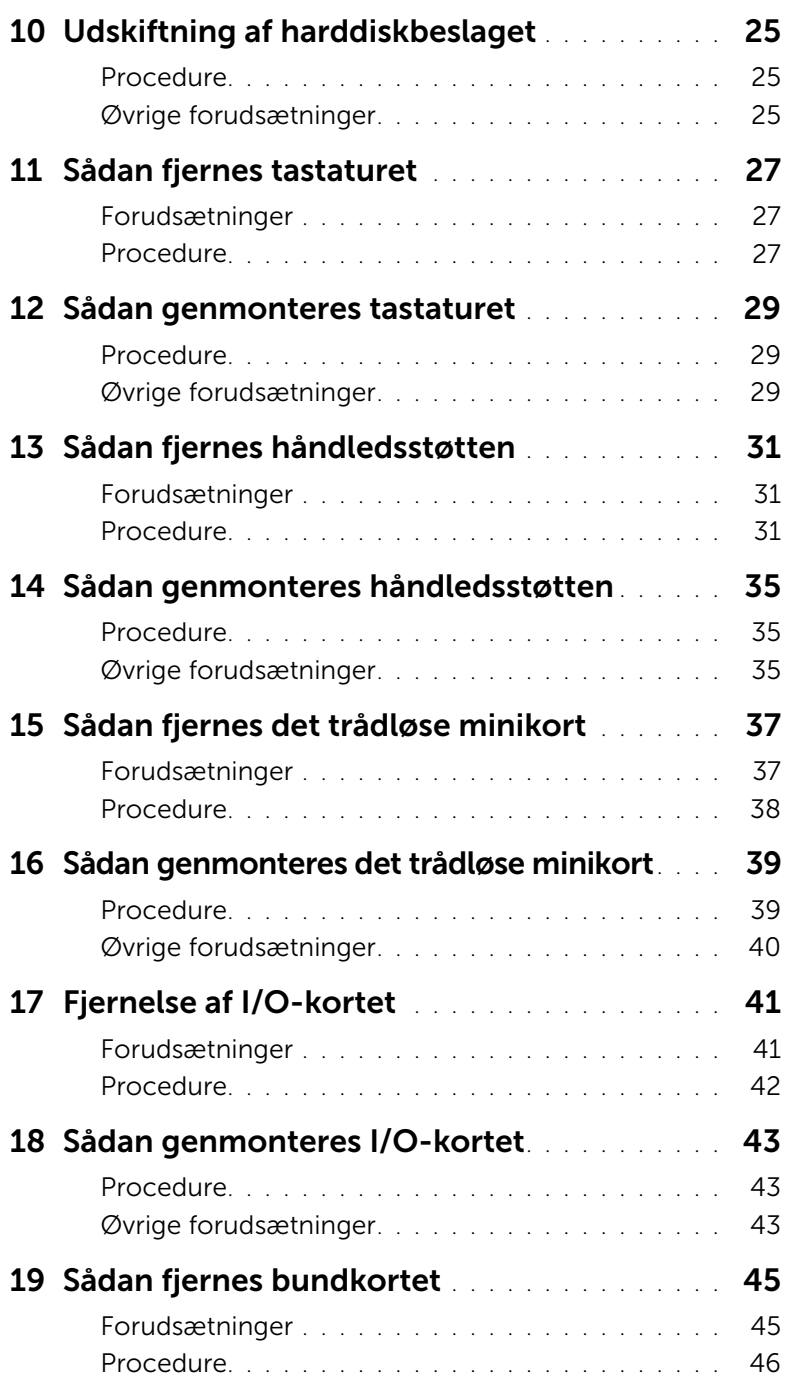

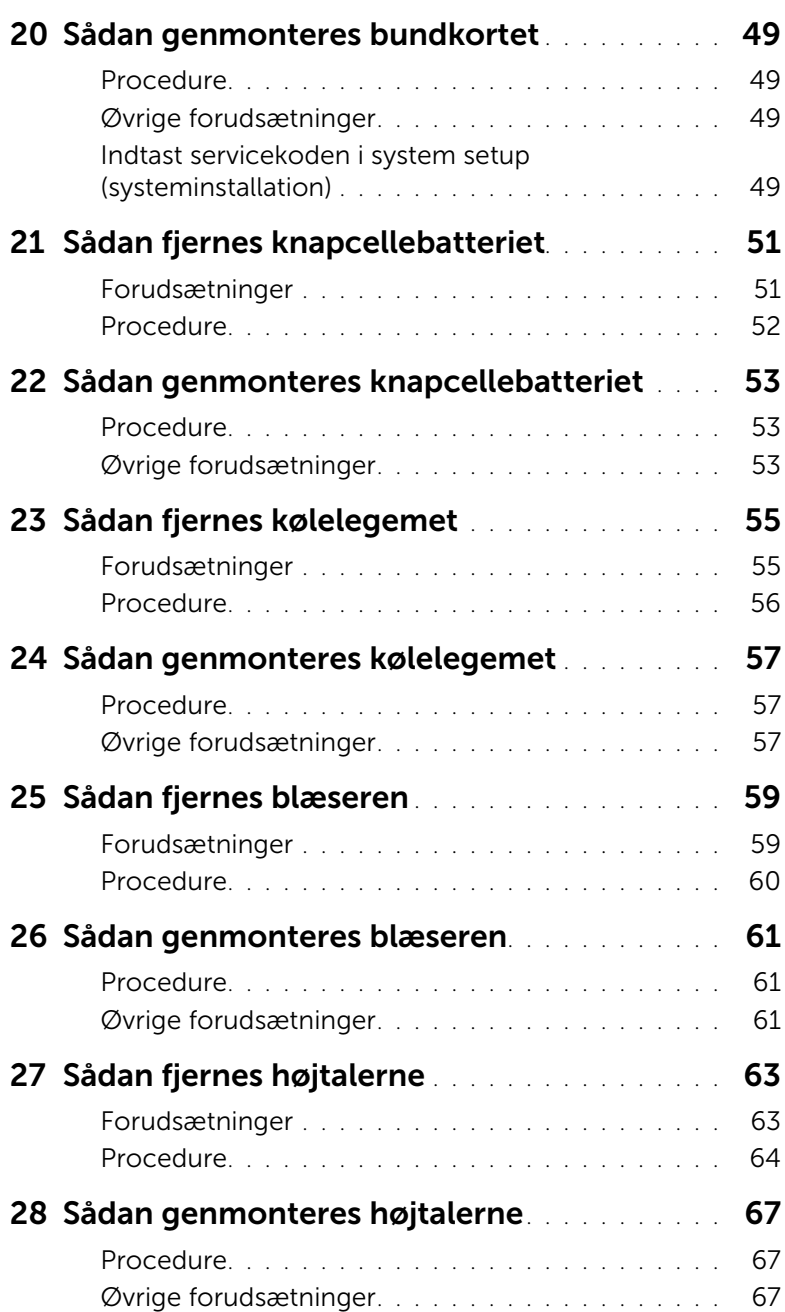

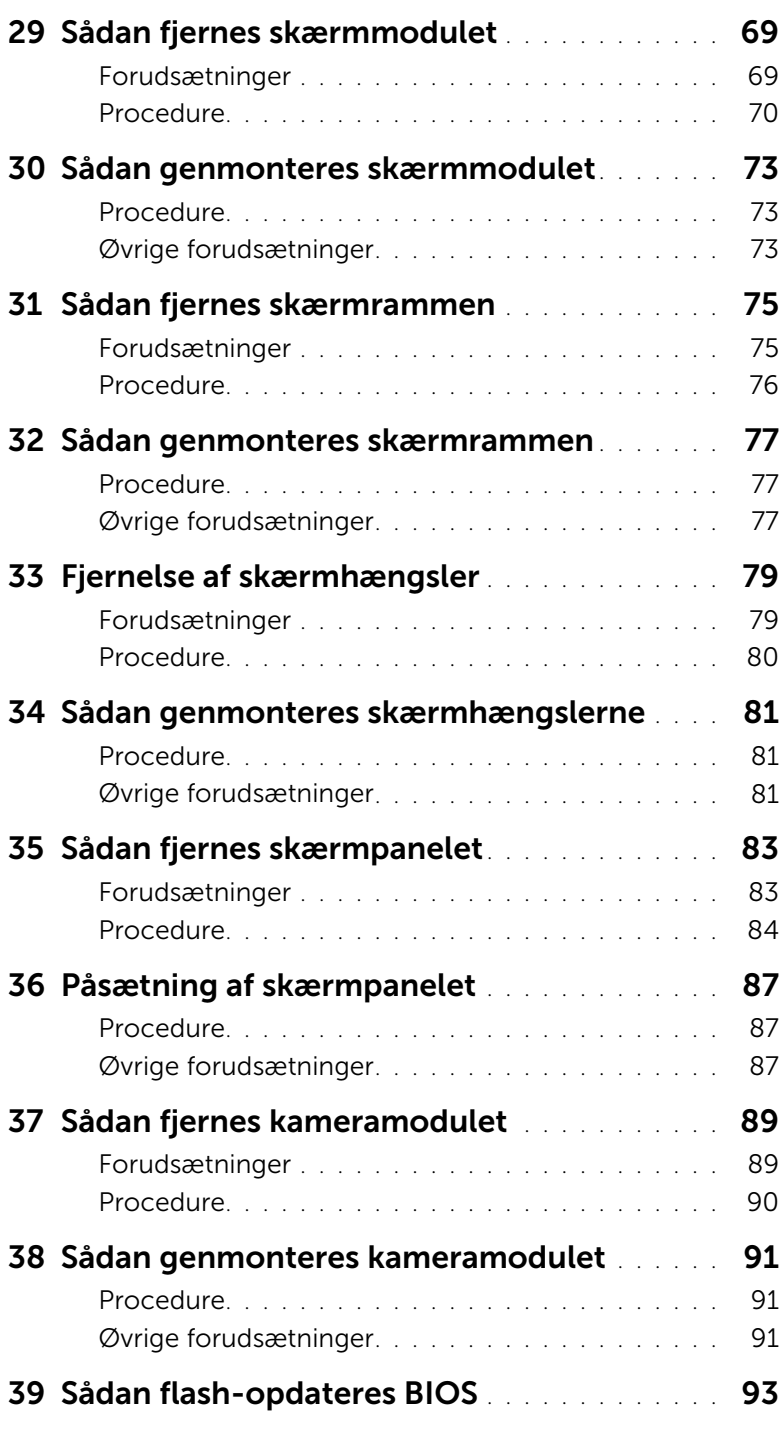

#### <span id="page-6-3"></span><span id="page-6-1"></span><span id="page-6-0"></span>Sluk computeren og tilsluttede enheder

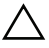

 $\triangle$  FORSIGTIG! Gem og luk alle åbne filer, og afslut alle åbne programmer, inden du slukker computeren, så risikoen for datatab forebygges.

- 1 Gem og luk alle åbne filer, og luk alle åbne programmer.
- 2 Følg instruktionerne for at lukke din computer ned i henhold til det operativsystem, der er installeret på din computer.
- *Windows 8:*

Flyt musemarkøren til skærmens øverste eller nederste højre hjørne for at åbne sidepanelet Charms (Amuletter), og klik derefter på Indstillinger→ strørm→ Luk computeren.

• *Windows 7:*

Klik på Start **(F)** og klik på Luk computeren.

Microsoft Windows lukker ned, og computeren slukker.

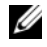

 $\mathscr{O}_\blacksquare$  **OBS!** Hvis du bruger et andet operativsystem, kan du se operativsystemets dokumentation, hvis du vil have instruktioner om nedlukning.

- **3** Frakobl computeren og alle tilsluttede enheder fra deres stikkontakter.
- 4 Alle telefonkabler, netværkskabler og tilknyttede enheder kobles fra din computer.
- 5 Hold tænd/sluk-knappen nede i fem sekunder, når kablet til computeren er trukket ud af stikkontakten, for at opretet jordforbindelse for bundkortet.

#### <span id="page-6-2"></span>Sikkerhedsinstruktioner

Brug følgende sikkerhedsinstruktioner med henblik på din egen sikkerhed og for at beskytte computeren og arbejdsmiljøet mod potentiel beskadigelse.

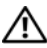

ADVARSEL! Før du arbejder med computerens indvendige dele, skal du læse de sikkerhedsinstruktioner, der fulgte med computeren. Du kan finde yderligere oplysninger om bedste fremgangsmåder for sikkerhed på webstedet Regulatory Compliance på dell.com/regulatory\_compliance.

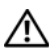

ADVARSEL! Alle strømkilder frakobles, inden computerens dæksel eller paneler åbnes. Når du er færdig med at arbejde med computerens indre dele, skal du genmontere alle dæksler, paneler og skruer, før strømstikket sættes i.

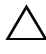

FORSIGTIG! Undgå, at computeren beskadiges ved at sikre et fladt og rent arbejdsbord.

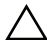

FORSIGTIG! Undgå at beskadige komponenter og kort ved at håndtere dem ved kanterne og undgå at røre ved ben og kontakter.

FORSIGTIG! Kun uddannede serviceteknikere har autorisation til at fjerne computerkabinettet og få adgang til komponenterne inden i computeren. Se sikkerhedsinstruktionerne for at få udførlige oplysninger om sikkerhedsforanstaltninger, samt hvordan du arbejder inde i din computer og beskytter den mod elektrostatisk afladning.

FORSIGTIG! Inden du rører ved noget inde i computeren, skal du jorde dig selv ved at røre en umalet metaloverflade som f.eks. metallet på bagsiden af computeren. Mens du arbejder, skal du med jævne mellemrum røre en umalet metaloverflade for på den måde at fjerne statisk elektricitet, der kan skade de interne komponenter.

FORSIGTIG! Når du frakobler et kabel, skal du tage fat i stikket eller trækfligen, ikke i selve kablet. Nogle kabler har stik med låsetappe eller tommelskruer, som du skal frigøre, før du tager kablet ud. Når kabler frakobles, skal du sikre dig, at de flugter, så benene på stikkene ikke bøjes. Når kabler tilsluttes, skal du sikre dig, at stikkene og portene flugter og sidder rigtigt i forhold til hinanden.

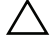

FORSIGTIG! Fjern netværkskablet. Start med at fjerne kablet fra computeren, og fjern det derefter fra netværksenheden.

FORSIGTIG! Tryk for at skubbe eventuelle installerede kort ud af mediekortlæseren.

#### <span id="page-7-0"></span>Anbefalet værktøj

Procedurerne i dette dokument kræver eventuelt følgende værktøj:

- Stjerneskruetrækker
- Plastiksyl

### <span id="page-8-1"></span><span id="page-8-0"></span>Efter du har udført arbejde på computerens indvendige dele

Når du har gennemført genmonteringsprocedurer, skal du sikre følgende:

- Genmonter alle skruer, og sørg for, at der ikke findes nogen løse skruer inde i computeren.
- Tilslut alle eksterne enheder, kabler, kort og andre dele, som du har fjernet, før du begyndte at arbejde med computeren.
- Tilslut computeren og alle tilsluttede enheder til deres stikkontakter.

FORSIGTIG! Inden du tænder computeren, skal du genmontere alle skruerne og kontrollere, at der ikke findes løse skruer inde i computeren. I modsat fald kan det beskadige din computer.

#### 10 | Efter du har udført arbejde på computerens indvendige dele

## <span id="page-10-2"></span><span id="page-10-0"></span>Fjernelse af batteriet

ADVARSEL! Før du arbejder med computerens indvendige dele, skal du læse de sikkerhedsinstruktioner, der fulgte med computeren, og følge trinene i ["Før du](#page-6-3)  [begynder" på side 7.](#page-6-3) Efter du har udført arbejde på computerens indvendige dele, følg instruktionerne i ["Efter du har udført arbejde på computerens indvendige](#page-8-1)  [dele" på side 9](#page-8-1). Du kan finde yderligere oplysninger om bedste fremgangsmåder for sikkerhed på webstedet Regulatory Compliance på dell.com/regulatory\_compliance.

#### <span id="page-10-1"></span>Procedure

- 1 Luk skærmen, og vend computeren om.
- 2 Skub batteriets smæklåse i hver ende af batterirummet til den ulåste position. Der lyder et klik, når batteriet låses op.
- **3** Løft og fjern batteret fra computerbudnen for at frakoble det fra computeren.

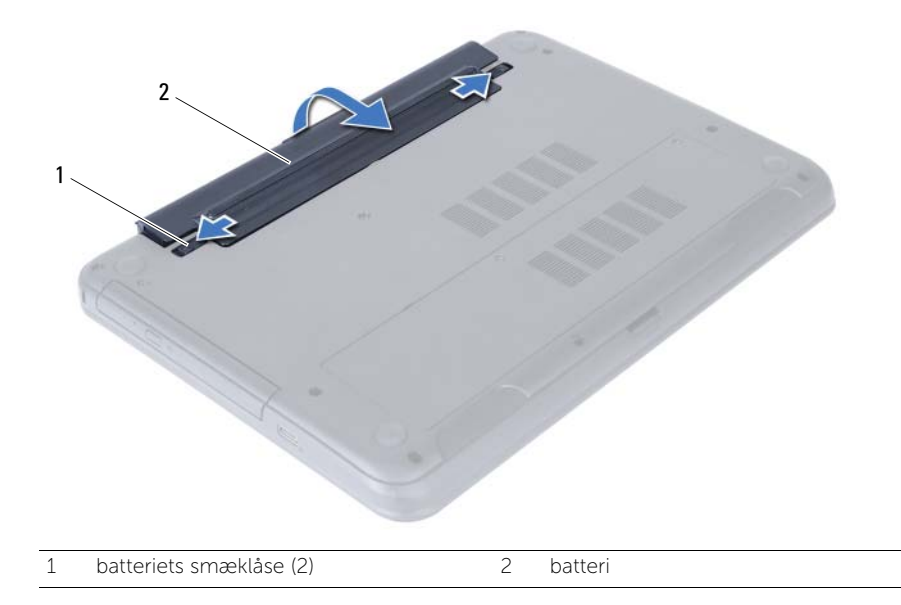

## <span id="page-12-3"></span><span id="page-12-0"></span>Sådan genmonteres batteriet

 $\bigwedge$  ADVARSEL! Før du arbejder med computerens indvendige dele, skal du læse de sikkerhedsinstruktioner, der fulgte med computeren, og følge trinene i ["Før du](#page-6-3)  [begynder" på side 7.](#page-6-3) Efter du har udført arbejde på computerens indvendige dele, følg instruktionerne i ["Efter du har udført arbejde på computerens indvendige](#page-8-1)  [dele" på side 9](#page-8-1). Du kan finde yderligere oplysninger om bedste fremgangsmåder for sikkerhed på webstedet Regulatory Compliance på dell.com/regulatory\_compliance.

#### <span id="page-12-1"></span>Procedure

Flugt batteriets tappe med batterirummets åbninger og klik batteriet på plads.

#### <span id="page-12-2"></span>Øvrige forudsætninger

1 Følg procedurerne i ["Efter du har udført arbejde på computerens indvendige dele"](#page-8-1)  [på side 9](#page-8-1).

## <span id="page-14-5"></span><span id="page-14-0"></span>Fjernelse af hukommelsesmodul(er)

 $\bigwedge$  ADVARSEL! Før du arbejder med computerens indvendige dele, skal du læse de sikkerhedsinstruktioner, der fulgte med computeren, og følge trinene i ["Før du](#page-6-3)  [begynder" på side 7.](#page-6-3) Efter du har udført arbejde på computerens indvendige dele, følg instruktionerne i ["Efter du har udført arbejde på computerens indvendige](#page-8-1)  [dele" på side 9](#page-8-1). Du kan finde yderligere oplysninger om bedste fremgangsmåder for sikkerhed på webstedet Regulatory Compliance på dell.com/regulatory\_compliance.

#### <span id="page-14-1"></span>Forudsætninger

1 Fjern batteriet. Se ["Fjernelse af batteriet" på side 11](#page-10-2).

#### <span id="page-14-2"></span>Procedure

- <span id="page-14-3"></span>1 Løsn monteringsskruen, der fastgør hukommelsesmodulets dæksel til computerbunden.
- <span id="page-14-4"></span>2 Anvend fingerspidserne til at løfte hukommelsesmodulets dæksel ud af computerbundens åbninger.

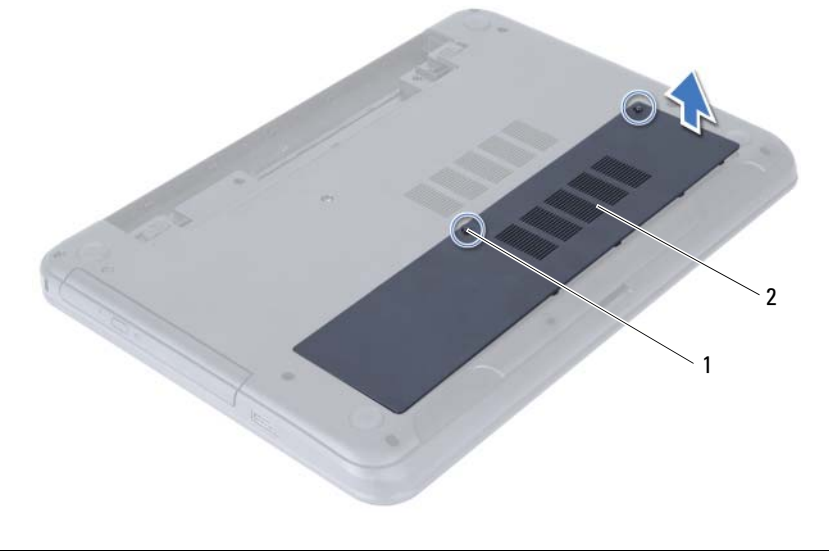

1 fastgøringsskrue 2 dæksel til hukommelsesmodul

- 3 Brug fingerspidserne til forsigtigt at adskille fastgørelsesklemmerne på hver side af hukommelsesmodulstikket, indtil modulet springer op.
- 4 Fjern hukommelsesmodulet fra hukommelsesmodulstikket.

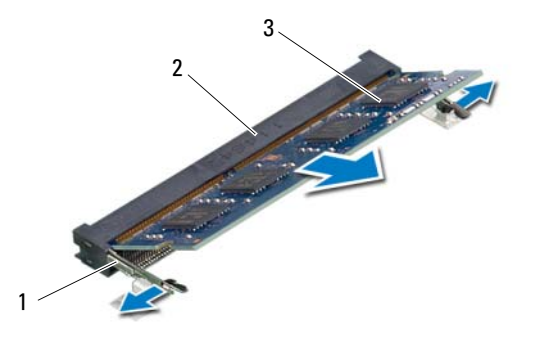

- 1 fastgørelsesklemmer (2) 2 stik til hukommelsesmodul
- 3 hukommelsesmodul

## <span id="page-16-5"></span><span id="page-16-0"></span>Sådan genmonteres hukommmelsesmoduler

ADVARSEL! Før du arbejder med computerens indvendige dele, skal du læse de sikkerhedsinstruktioner, der fulgte med computeren, og følge trinene i ["Før du](#page-6-3)  [begynder" på side 7.](#page-6-3) Efter du har udført arbejde på computerens indvendige dele, følg instruktionerne i ["Efter du har udført arbejde på computerens indvendige](#page-8-1)  [dele" på side 9](#page-8-1). Du kan finde yderligere oplysninger om bedste fremgangsmåder for sikkerhed på webstedet Regulatory Compliance på dell.com/regulatory\_compliance.

#### <span id="page-16-1"></span>Procedure

- 1 Flugt hukommelsesmodulets hak med tappen i hukommelsesmodulets stik.
- 2 Skub modulet helt ind i stikket i en vinkel på 45 grader, og tryk hukommelsesmodulet ned, indtil det klikker på plads.

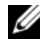

<span id="page-16-3"></span>**OBS!** Hvis du ikke hører et klik, skal du fjerne Minikortets og sætte det i igen.

- 3 Anbring tapperne på hukommelsesmodulets dæksel i computerbundens åbninger, og klik forsigtigt hukommelsesmodulets dæksel på plads.
- <span id="page-16-4"></span>4 Stram monteringsskruen, der fastgør hukommelsesmodulets dæksel til computerbunden.

- <span id="page-16-2"></span>1 Genmonter batteriet. Se ["Sådan genmonteres batteriet" på side 13](#page-12-3).
- 2 Følg procedurerne i "Efter du har udført arbejde på computerens indvendige dele" [på side 9](#page-8-1).

#### 18 | Sådan genmonteres hukommmelsesmoduler

## <span id="page-18-3"></span><span id="page-18-0"></span>Sådan fjernes det optiske drevs modul

 $\bigwedge$  ADVARSEL! Før du arbejder med computerens indvendige dele, skal du læse de sikkerhedsinstruktioner, der fulgte med computeren, og følge trinene i ["Før du](#page-6-3)  [begynder" på side 7.](#page-6-3) Efter du har udført arbejde på computerens indvendige dele, følg instruktionerne i ["Efter du har udført arbejde på computerens indvendige](#page-8-1)  [dele" på side 9](#page-8-1). Du kan finde yderligere oplysninger om bedste fremgangsmåder for sikkerhed på webstedet Regulatory Compliance på dell.com/regulatory\_compliance.

#### <span id="page-18-1"></span>Forudsætninger

1 Fjern batteriet. Se ["Fjernelse af batteriet" på side 11](#page-10-2).

#### <span id="page-18-2"></span>Procedure

- 1 Fjern den skrue, der fastgør det optiske drev til computerbunden.
- 2 Brug fingerspidserne til at skubbe det optiske drev ud af den optiske drevbås.

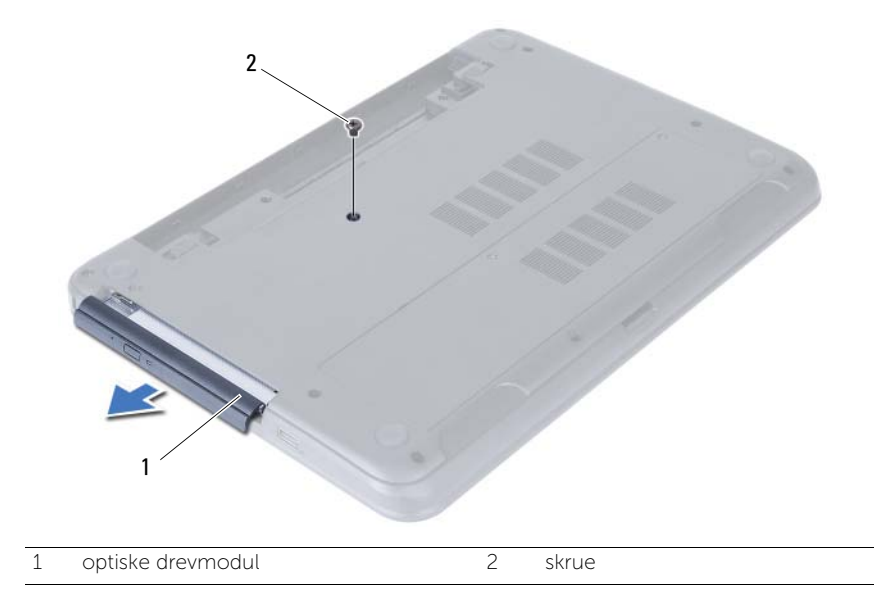

- 3 Fjern skruerne, der fastgør det optiske drevs beslag til det optiske drevmodul.
- 4 Fjern det optiske drevs beslag det optiske drevmodul.
- 5 Lirk forsigtigt det optiske drevs ramme og fjern det fra det optiske drevmodul.

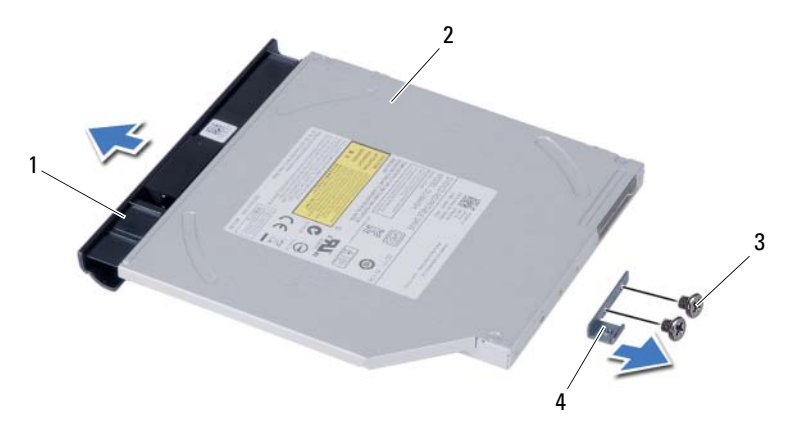

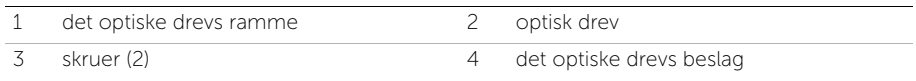

## <span id="page-20-3"></span><span id="page-20-0"></span>Sådan genmonteres det optiske drevs modul

ADVARSEL! Før du arbejder med computerens indvendige dele, skal du læse de sikkerhedsinstruktioner, der fulgte med computeren, og følge trinene i ["Før du](#page-6-3)  [begynder" på side 7.](#page-6-3) Efter du har udført arbejde på computerens indvendige dele, følg instruktionerne i ["Efter du har udført arbejde på computerens indvendige](#page-8-1)  [dele" på side 9](#page-8-1). Du kan finde yderligere oplysninger om bedste fremgangsmåder for sikkerhed på webstedet Regulatory Compliance på dell.com/regulatory\_compliance.

#### <span id="page-20-1"></span>Procedure

- 1 Flugt tappene på det optiske drevs ramme med det optiske drevs åbninger, og klik det optiske drevs ramme på plads.
- 2 Flugt skruehullerne på beslaget til det optiske drev med skruehullerne på det optiske drevmodul.
- 3 Genmonter skruerne, der fastgør det optiske drevs beslag til det optiske drevmodul.
- 4 Skub det optiske drevmodul på plads og sørg for at skruehullet på det optiske drevs beslag flugter med skruehullet på computerbunden .

- <span id="page-20-2"></span>1 Genmonter batteriet. Se ["Sådan genmonteres batteriet" på side 13](#page-12-3).
- 2 Følg procedurerne i "Efter du har udført arbeide på computerens indvendige dele" [på side 9](#page-8-1).

#### 22 | Sådan genmonteres det optiske drevs modul

## <span id="page-22-0"></span>Sådan fjernes harddiskmodulet

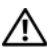

ADVARSEL! Før du arbejder med computerens indvendige dele, skal du læse de sikkerhedsinstruktioner, der fulgte med computeren, og følge trinene i ["Før du](#page-6-3)  [begynder" på side 7.](#page-6-3) Efter du har udført arbejde på computerens indvendige dele, følg instruktionerne i ["Efter du har udført arbejde på computerens indvendige](#page-8-1)  [dele" på side 9](#page-8-1). Du kan finde yderligere oplysninger om bedste fremgangsmåder for sikkerhed på webstedet Regulatory Compliance på dell.com/regulatory\_compliance.

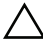

FORSIGTIG! Fjern ikke, for at undgå datatab, harddisken mens computeren er i slumretilstand eller er tændt.

FORSIGTIG! Harddiske er meget skrøbelige. Vær forsigtig, når du håndterer harddisken.

#### <span id="page-22-1"></span>Forudsætninger

- 1 Fjern batteriet. Se ["Fjernelse af batteriet" på side 11](#page-10-2).
- 2 Følg instruktionerne fra [trin 1](#page-14-3) til [trin 2](#page-14-4) i ["Fjernelse af hukommelsesmodul\(er\)" på side 15](#page-14-5).

#### <span id="page-22-2"></span>Procedure

- 1 Fjern skruerne, der holder harddisken fast til computerbunden.
- 2 Skub harddiskmodulet fremad for at frakoble harddiskmodulet fra bundkortet.

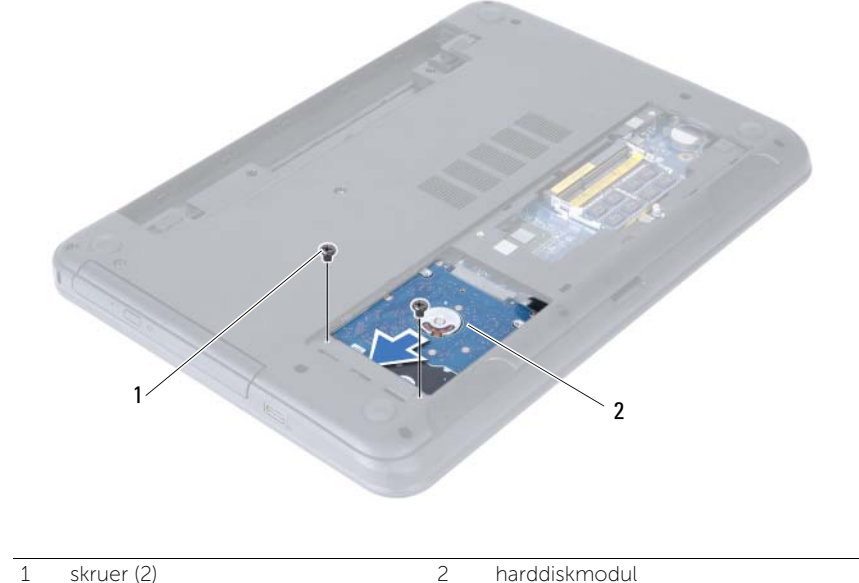

Løft vha. trækfligen harddiskmodulet ud af computerbunden.

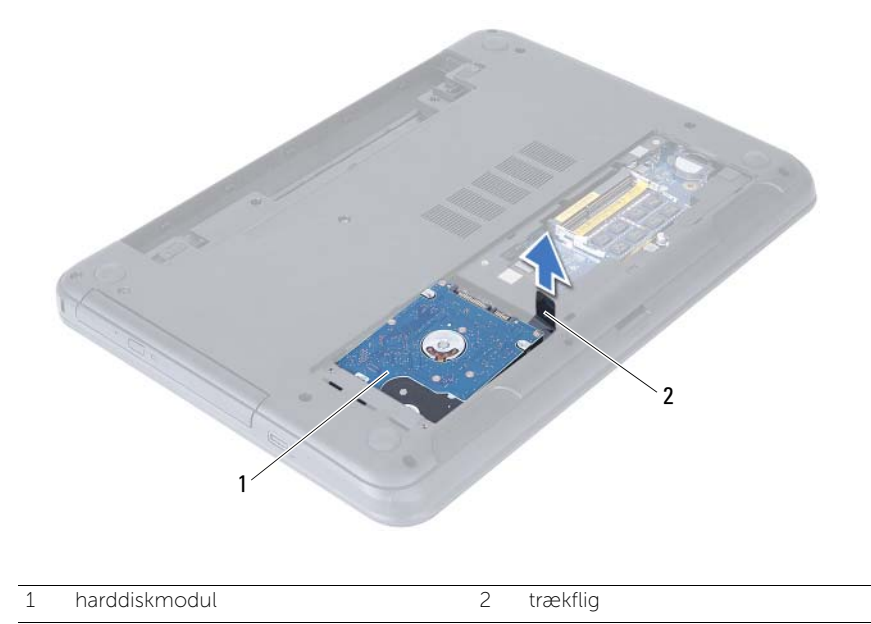

- Fjern de skruer, der holder harddiskbeslaget fast til harddisken.
- Løft harddiskens ramme af harddisken.

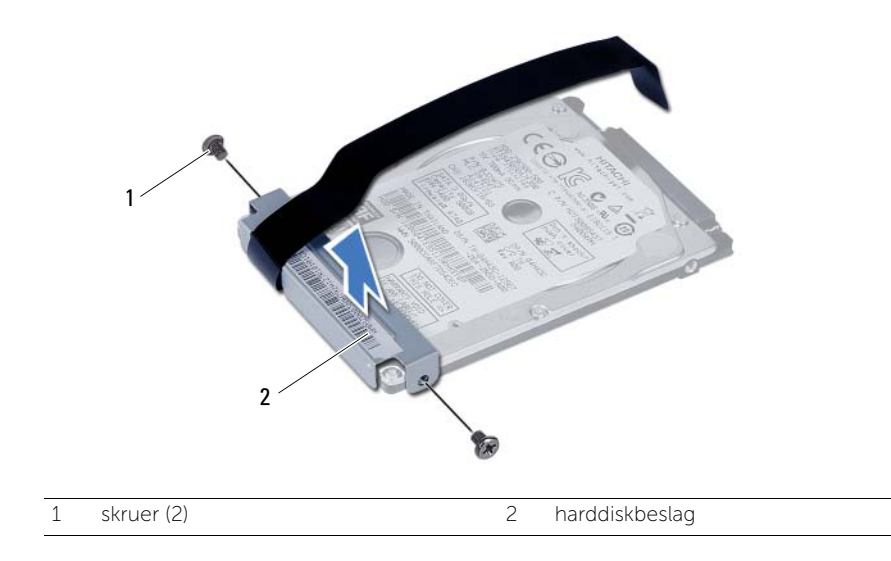

## <span id="page-24-0"></span>Udskiftning af harddiskbeslaget

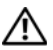

ADVARSEL! Før du arbejder med computerens indvendige dele, skal du læse de sikkerhedsinstruktioner, der fulgte med computeren, og følge trinene i ["Før du](#page-6-3)  [begynder" på side 7.](#page-6-3) Efter du har udført arbejde på computerens indvendige dele, følg instruktionerne i ["Efter du har udført arbejde på computerens indvendige](#page-8-1)  [dele" på side 9](#page-8-1). Du kan finde yderligere oplysninger om bedste fremgangsmåder for sikkerhed på webstedet Regulatory Compliance på dell.com/regulatory\_compliance.

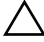

FORSIGTIG! Harddiske er meget skrøbelige. Vær forsigtig, når du håndterer harddisken.

#### <span id="page-24-1"></span>Procedure

- 1 Flugt harddiskbeslagets skruehuller med harddiskens skruehuller.
- 2 Genmonter skruerne, der fastgør harddiskbeslaget til harddisken.
- 3 Skub og anbring harddiskmodulet i harddiskrummet.
- 4 Skub harddiskmodulet tilbage for at tilslutte harddiskmodulet til bundkortet.
- 5 Skru de skruer, der holder harddisken fast til computerbunden, i.

- <span id="page-24-2"></span>1 Følg instruktionerne fra [trin 3](#page-16-3) til [trin 4](#page-16-4) i ["Sådan genmonteres hukommmelsesmoduler"](#page-16-5)  [på side 17](#page-16-5).
- 2 Genmonter batteriet. Se ["Sådan genmonteres batteriet" på side 13](#page-12-3).
- 3 Følg procedurerne i ["Efter du har udført arbejde på computerens indvendige dele"](#page-8-1)  [på side 9](#page-8-1).

## <span id="page-26-3"></span><span id="page-26-0"></span>Sådan fjernes tastaturet

 $\bigwedge$  ADVARSEL! Før du arbejder med computerens indvendige dele, skal du læse de sikkerhedsinstruktioner, der fulgte med computeren, og følge trinene i ["Før du](#page-6-3)  [begynder" på side 7.](#page-6-3) Efter du har udført arbejde på computerens indvendige dele, følg instruktionerne i ["Efter du har udført arbejde på computerens indvendige](#page-8-1)  [dele" på side 9](#page-8-1). Du kan finde yderligere oplysninger om bedste fremgangsmåder for sikkerhed på webstedet Regulatory Compliance på dell.com/regulatory\_compliance.

#### <span id="page-26-1"></span>Forudsætninger

1 Fjern batteriet. Se ["Fjernelse af batteriet" på side 11](#page-10-2).

#### <span id="page-26-2"></span>Procedure

- 1 Vend computeren om, og åbn skærmen så meget som muligt.
- 2 Frigør vha. en plastiksyl tastaturet fra tapperne på håndledsstøtten.

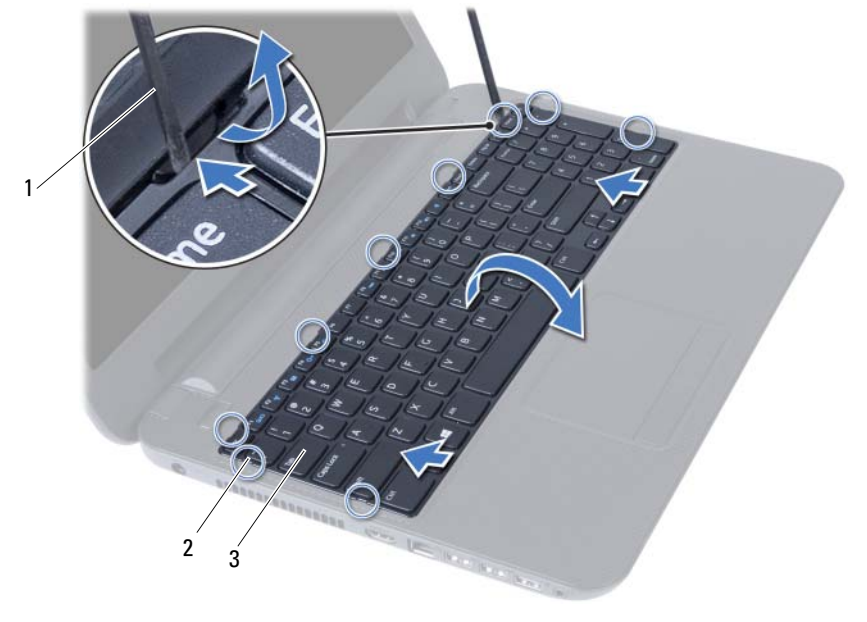

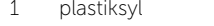

2 tapper (9)

3 tastatur

- Løft og skub tastaturet hen imod skærmen for at frigøre tastaturet fra håndledsstøtten.
- Vend tastaturet om og anbring det på håndledsstøtten.
- Løft låsetappen, og træk tastaturet ud af bundkortets stik.
- Løft tastaturet af håndledsstøtten.

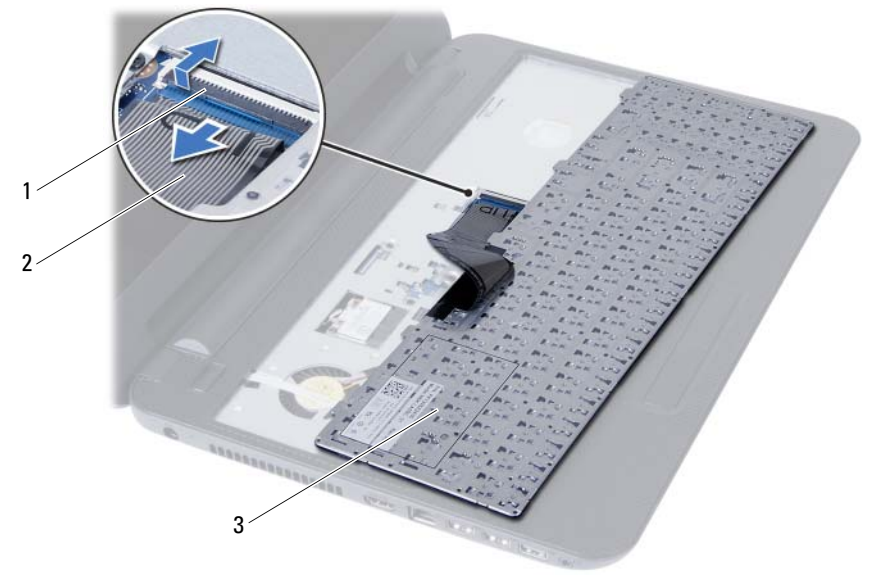

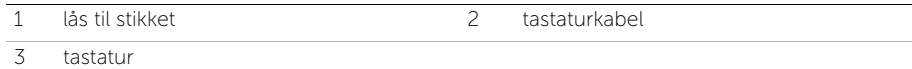

## <span id="page-28-3"></span><span id="page-28-0"></span>Sådan genmonteres tastaturet

ADVARSEL! Før du arbejder med computerens indvendige dele, skal du læse de sikkerhedsinstruktioner, der fulgte med computeren, og følge trinene i ["Før du](#page-6-3)  [begynder" på side 7.](#page-6-3) Efter du har udført arbejde på computerens indvendige dele, følg instruktionerne i ["Efter du har udført arbejde på computerens indvendige](#page-8-1)  [dele" på side 9](#page-8-1). Du kan finde yderligere oplysninger om bedste fremgangsmåder for sikkerhed på webstedet Regulatory Compliance på dell.com/regulatory\_compliance.

#### <span id="page-28-1"></span>Procedure

- 1 Skub tastaturkablet ind i bundkortets stik, og tryk ned på låsetappen til stikket for at fastgøre det.
- 2 Anbring tapperne under bunden af tastaturet, så de passer med åbningerne på håndledsstøtten, og sæt tastaturet på plads.
- <span id="page-28-2"></span>3 Tryk forsigtigt langs tastaturets kant for fastgøre det under håndledsstøttens tappe.

- 1 Genmonter batteriet. Se ["Sådan genmonteres batteriet" på side 13](#page-12-3).
- 2 Følg procedurerne i ["Efter du har udført arbejde på computerens indvendige dele"](#page-8-1)  [på side 9](#page-8-1).

## <span id="page-30-0"></span>Sådan fjernes håndledsstøtten

 $\bigwedge$  ADVARSEL! Før du arbejder med computerens indvendige dele, skal du læse de sikkerhedsinstruktioner, der fulgte med computeren, og følge trinene i ["Før du](#page-6-3)  [begynder" på side 7.](#page-6-3) Efter du har udført arbejde på computerens indvendige dele, følg instruktionerne i ["Efter du har udført arbejde på computerens indvendige](#page-8-1)  [dele" på side 9](#page-8-1). Du kan finde yderligere oplysninger om bedste fremgangsmåder for sikkerhed på webstedet Regulatory Compliance på dell.com/regulatory\_compliance.

#### <span id="page-30-1"></span>Forudsætninger

- 1 Fjern batteriet. Se ["Fjernelse af batteriet" på side 11](#page-10-2).
- 2 Følg instruktionerne fra [trin 1](#page-14-3) til [trin 2](#page-14-4) i ["Fjernelse af hukommelsesmodul\(er\)" på side 15](#page-14-5).
- 3 Fjern det optiske drevs modul. Se ["Sådan fjernes det optiske drevs modul" på side 19](#page-18-3).
- 4 Fjern tastaturet. Se ["Sådan fjernes tastaturet" på side 27](#page-26-3).

#### <span id="page-30-2"></span>Procedure

- 1 Luk skærmen, og vend computeren om.
- 2 Fjern skruerne, der fastgør håndledsstøtten til computerbunden.

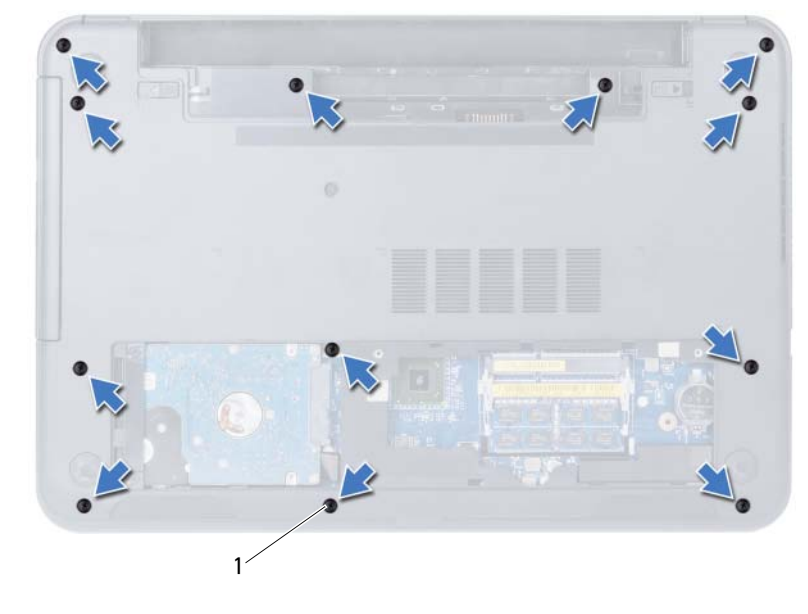

1 skruer (12)

- Vend computeren om, og åbn skærmen så meget som muligt.
- Løft stikkets låsetappe, og træk i trækfligen for at frakoble pegefeltets kabel og tænd/sluk-knappens kabel fra bundkortet.

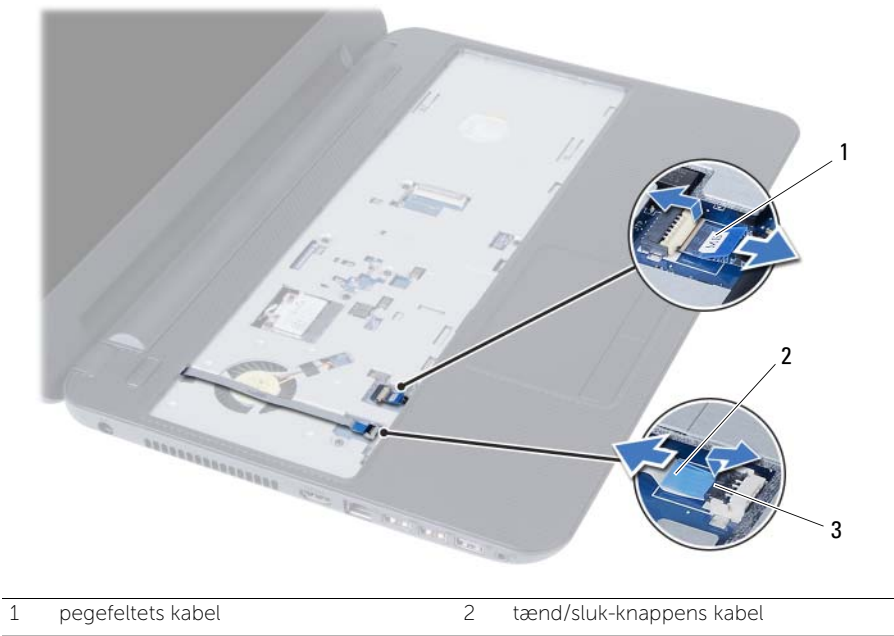

3 stikkets låsetappe (2)

- 5 Fjern skruerne, der fastgør håndledsstøtten til bundkortet.
- 6 Løft forsigtigt vha. en plastiksyl og frigør tappene på håndledsstøtten fra computerbundens åbninger.

#### FORSIGTIG! Adskil forsigtigt håndledsstøtten fra skærmmodulet, så skærmmodulet ikke beskadiges.

7 Løft håndledsstøtten ud af computerbunden.

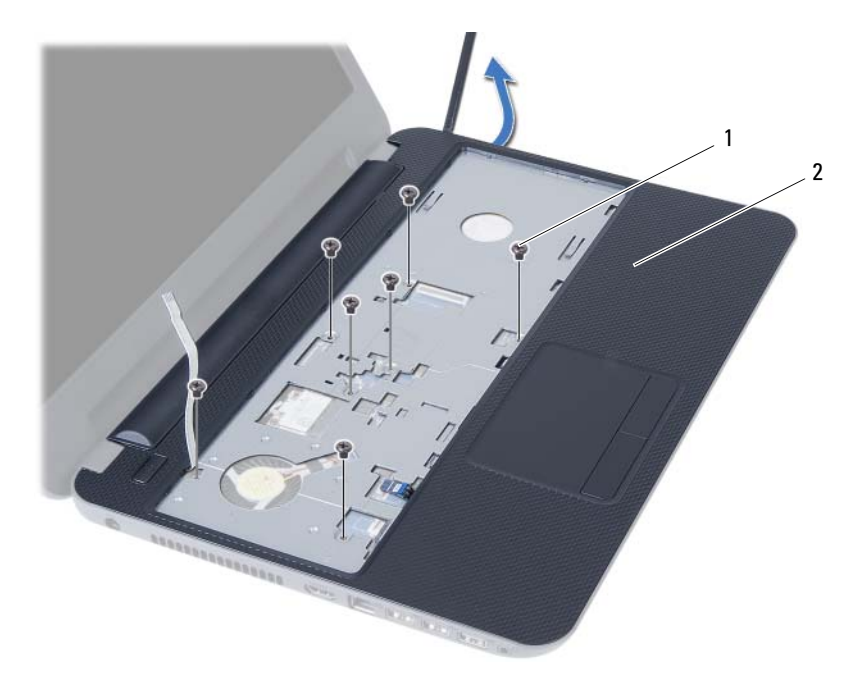

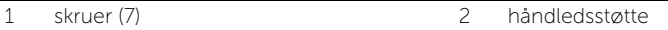

## <span id="page-34-0"></span>Sådan genmonteres håndledsstøtten

ADVARSEL! Før du arbejder med computerens indvendige dele, skal du læse de sikkerhedsinstruktioner, der fulgte med computeren, og følge trinene i ["Før du](#page-6-3)  [begynder" på side 7.](#page-6-3) Efter du har udført arbejde på computerens indvendige dele, følg instruktionerne i ["Efter du har udført arbejde på computerens indvendige](#page-8-1)  [dele" på side 9](#page-8-1). Du kan finde yderligere oplysninger om bedste fremgangsmåder for sikkerhed på webstedet Regulatory Compliance på dell.com/regulatory\_compliance.

#### <span id="page-34-1"></span>Procedure

- 1 Flugt håndledsstøtten over computerbunden.
- 2 Tryk ned på håndledsstøtten for at klikke det på plads.
- 3 Skub pegefeltets kabel og tænd/sluk-knappens kabel ind i bundkortets stik, og tryk ned på stikkets låsetappe for at fastgøre kablerne.
- 4 Genmonter skruerne, der fastgør håndledsstøtten til bundkortet.
- 5 Luk skærmen, og vend computeren om.
- <span id="page-34-2"></span>6 Genmonter skruerne, der fastgør håndledsstøtten til computerbunden.

- 1 Genmonter tastaturet. Se ["Sådan genmonteres tastaturet" på side 29](#page-28-3).
- 2 Genmonter det optiske drevs modul. Se "Sådan genmonteres det optiske drevs modul" [på side 21](#page-20-3).
- 3 Følg the instruktionerne fra [trin 3](#page-16-3) og [trin 4](#page-16-4) i "Sådan genmonteres hukommmelsesmoduler" [på side 17.](#page-16-5)
- 4 Genmonter batteriet. Se ["Sådan genmonteres batteriet" på side 13](#page-12-3).
- 5 Følg procedurerne i ["Efter du har udført arbejde på computerens indvendige dele"](#page-8-1)  [på side 9](#page-8-1).
# <span id="page-36-0"></span>Sådan fjernes det trådløse minikort

ADVARSEL! Før du arbejder med computerens indvendige dele, skal du læse de sikkerhedsinstruktioner, der fulgte med computeren, og følge trinene i ["Før du](#page-6-0)  [begynder" på side 7.](#page-6-0) Efter du har udført arbejde på computerens indvendige dele, følg instruktionerne i ["Efter du har udført arbejde på computerens indvendige](#page-8-0)  [dele" på side 9](#page-8-0). Du kan finde yderligere oplysninger om bedste fremgangsmåder for sikkerhed på webstedet Regulatory Compliance på dell.com/regulatory\_compliance.

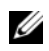

OBS! Dell garanterer ikke kompatibilitet og yder ikke support til trådløse mini-cards fra andre leverandører end Dell.

Hvis du har bestilt et trådløst minikort sammen med computeren, er kortet allerede installeret.

Computeren har en åbning til en halv trådløs mini-card, der understøtter trådløst lokalnetværk (Wireless local area network – WLAN) + Bluetooth-kombikort.

- 1 Fjern batteriet. Se ["Fjernelse af batteriet" på side 11](#page-10-0).
- 2 Følg instruktionerne fra [trin 1](#page-14-0) til [trin 2](#page-14-1) i ["Fjernelse af hukommelsesmodul\(er\)" på side 15](#page-14-2).
- 3 Fjern det optiske drevs modul. Se ["Sådan fjernes det optiske drevs modul" på side 19](#page-18-0).
- 4 Fjern tastaturet. Se ["Sådan fjernes tastaturet" på side 27](#page-26-0).
- 5 Fjern håndledsstøtten. Se ["Sådan fjernes håndledsstøtten" på side 31](#page-30-0).

- 1 Frakobl antennekablerne fra stikkene på det trådløse mini-card.
- 2 Fjern skruen, der fastgør det trådløse mini-card til bundkortets stik.

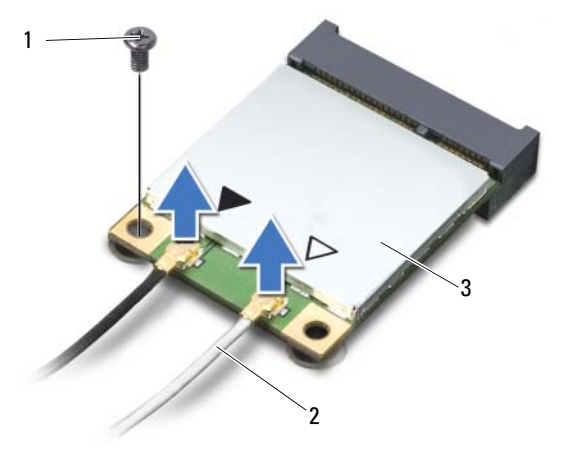

- 1 skrue 2 antennekabler (2)
- 3 trådløst mini-card
- 3 Skub det trådløse mini-card ud af og fjern det fra bundkortet stik.

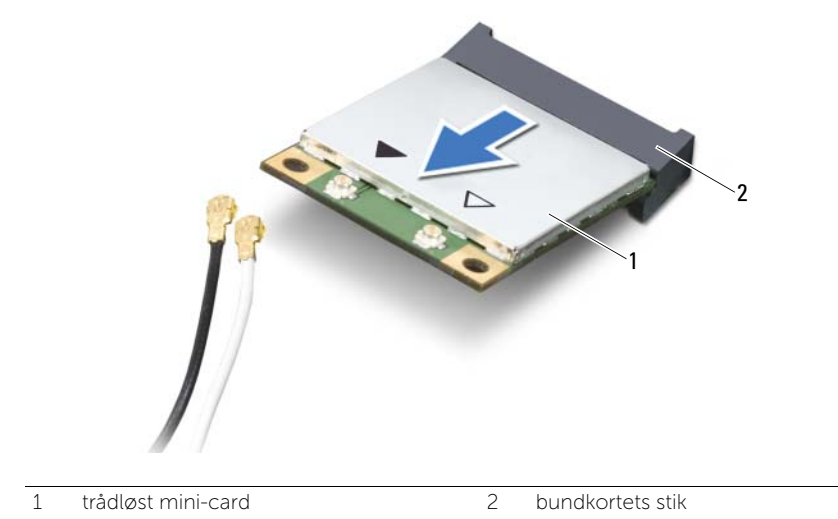

# <span id="page-38-0"></span>Sådan genmonteres det trådløse minikort

ADVARSEL! Før du arbejder med computerens indvendige dele, skal du læse de sikkerhedsinstruktioner, der fulgte med computeren, og følge trinene i ["Før du](#page-6-0)  [begynder" på side 7.](#page-6-0) Efter du har udført arbejde på computerens indvendige dele, følg instruktionerne i ["Efter du har udført arbejde på computerens indvendige](#page-8-0)  [dele" på side 9](#page-8-0). Du kan finde yderligere oplysninger om bedste fremgangsmåder for sikkerhed på webstedet Regulatory Compliance på dell.com/regulatory\_compliance.

#### Procedure

- $\triangle$  FORSIGTIG! Sørg, for at undgå skade på det trådløse mini-card, for at der ikke er kabler anbragt under det trådløse mini-card.
	- 1 Flugt indhakket på det trådløse mini-card med tappen på bundkortets stik.
	- 2 Sæt det trådløse mini-cards stik ind i bundkortets stik i en vinkel på 45 grader.
	- 3 Tryk den anden ende af det trådløse mini-card ned ind i bundkortets åbning og genmonter skruen, der fastgør det trådløse mini-card til bundkortet.
	- 4 Slut antennekablerne til det trådløse minikort.

Følgende tabel viser antennekablets farveskema for det tråløse mini-card, der understøttes af computeren.

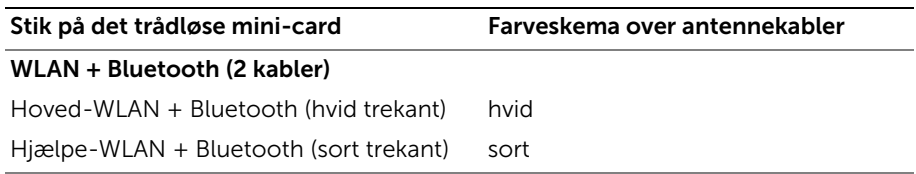

- 1 Genmonter håndledsstøtten. Se ["Sådan genmonteres håndledsstøtten" på side 35.](#page-34-0)
- 2 Genmonter tastaturet. Se ["Sådan genmonteres tastaturet" på side 29](#page-28-0).
- 3 Genmonter det optiske drevs modul. Se ["Sådan genmonteres det optiske drevs modul"](#page-20-0)  [på side 21](#page-20-0).
- 4 Følg the instruktionerne fra [trin 3](#page-16-0) og [trin 4](#page-16-1) i ["Sådan genmonteres](#page-16-2)  [hukommmelsesmoduler" på side 17.](#page-16-2)
- 5 Genmonter batteriet. Se ["Sådan genmonteres batteriet" på side 13](#page-12-0).
- 6 Følg procedurerne i ["Efter du har udført arbejde på computerens indvendige dele"](#page-8-0)  [på side 9](#page-8-0).

## Fjernelse af I/O-kortet

ADVARSEL! Før du arbejder med computerens indvendige dele, skal du læse de sikkerhedsinstruktioner, der fulgte med computeren, og følge trinene i ["Før du](#page-6-0)  [begynder" på side 7.](#page-6-0) Efter du har udført arbejde på computerens indvendige dele, følg instruktionerne i ["Efter du har udført arbejde på computerens indvendige](#page-8-0)  [dele" på side 9](#page-8-0). Du kan finde yderligere oplysninger om bedste fremgangsmåder for sikkerhed på webstedet Regulatory Compliance på dell.com/regulatory\_compliance.

- 1 Fjern batteriet. Se ["Fjernelse af batteriet" på side 11](#page-10-0).
- 2 Følg instruktionerne fra [trin 1](#page-14-0) til [trin 2](#page-14-1) i ["Fjernelse af hukommelsesmodul\(er\)" på side 15](#page-14-2).
- 3 Fjern det optiske drevs modul. Se ["Sådan fjernes det optiske drevs modul" på side 19](#page-18-0).
- 4 Fjern tastaturet. Se ["Sådan fjernes tastaturet" på side 27](#page-26-0).
- 5 Fjern håndledsstøtten. Se ["Sådan fjernes håndledsstøtten" på side 31](#page-30-0).

- Fjern skruen, der fastgør I/O-kortet til computerbunden.
- Anvend trækgligen til at frakoble I/O-kortets kabel fra bundkortets stik.
- Løft og fjern forsigtigt I/O-kortet af computerbunden.

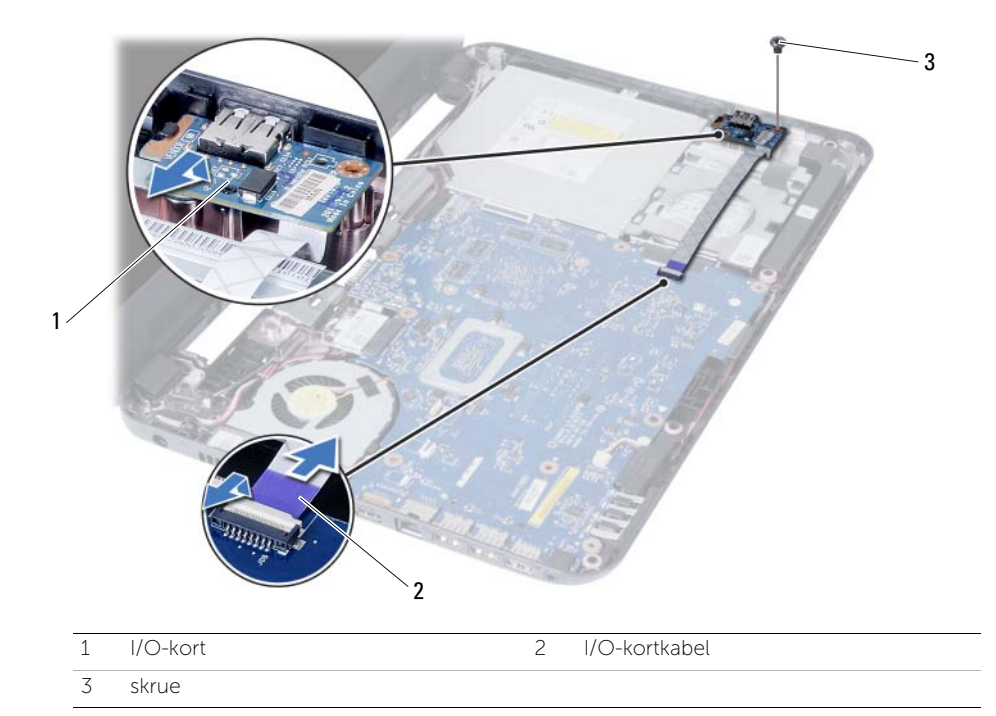

# Sådan genmonteres I/O-kortet

ADVARSEL! Før du arbejder med computerens indvendige dele, skal du læse de sikkerhedsinstruktioner, der fulgte med computeren, og følge trinene i ["Før du](#page-6-0)  [begynder" på side 7.](#page-6-0) Efter du har udført arbejde på computerens indvendige dele, følg instruktionerne i ["Efter du har udført arbejde på computerens indvendige](#page-8-0)  [dele" på side 9](#page-8-0). Du kan finde yderligere oplysninger om bedste fremgangsmåder for sikkerhed på webstedet Regulatory Compliance på dell.com/regulatory\_compliance.

### Procedure

- 1 Skub forsigtigt I/O-kortet under tappen, der fastgør det og klik I/O-kortet på plads.
- 2 Monter den skrue, som fastgør I/O-kortet til computerbunden.
- 3 Tag I/O-kortkablet ud af stikket på I/O-kortet.

- 1 Genmonter håndledsstøtten. Se ["Sådan genmonteres håndledsstøtten" på side 35.](#page-34-0)
- 2 Genmonter tastaturet. Se ["Sådan genmonteres tastaturet" på side 29](#page-28-0).
- 3 Genmonter det optiske drevs modul. Se ["Sådan genmonteres det optiske drevs modul"](#page-20-0)  [på side 21](#page-20-0).
- 4 Følg the instruktionerne fra [trin 3](#page-16-0) og [trin 4](#page-16-1) i ["Sådan genmonteres](#page-16-2)  [hukommmelsesmoduler" på side 17.](#page-16-2)
- 5 Genmonter batteriet. Se ["Sådan genmonteres batteriet" på side 13](#page-12-0).
- 6 Følg procedurerne i ["Efter du har udført arbejde på computerens indvendige dele"](#page-8-0)  [på side 9](#page-8-0).

# <span id="page-44-0"></span>Sådan fjernes bundkortet

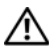

 $\bigwedge$  ADVARSEL! Før du arbejder med computerens indvendige dele, skal du læse de sikkerhedsinstruktioner, der fulgte med computeren, og følge trinene i ["Før du](#page-6-0)  [begynder" på side 7.](#page-6-0) Efter du har udført arbejde på computerens indvendige dele, følg instruktionerne i ["Efter du har udført arbejde på computerens indvendige](#page-8-0)  [dele" på side 9](#page-8-0). Du kan finde yderligere oplysninger om bedste fremgangsmåder for sikkerhed på webstedet Regulatory Compliance på dell.com/regulatory\_compliance.

OBS! Computerens servicekode er gemt i bundkortet. Du skal indtaste servicekoden i system setup (systeminstallation) efter at du genmonterer bundkortet. For mere information, se ["Indtast servicekoden i system setup \(systeminstallation\)" på side 49.](#page-48-0)

 $\mathscr{O}$  OBS! Bemærk, inden du frakobler kablerne fra bundkortet, stikkenes placering, så du kan tilslutte dem korrekt igen, efter at du har genmonteret bundkortet.

- 1 Fjern batteriet. Se ["Fjernelse af batteriet" på side 11](#page-10-0).
- 2 Følg instruktionerne fra [trin 1](#page-14-0) til [trin 2](#page-14-1) i ["Fjernelse af hukommelsesmodul\(er\)" på side 15.](#page-14-2)
- 3 Fjern harddiskmodulet. Se ["Sådan fjernes harddiskmodulet" på side 23.](#page-22-0)
- 4 Fjern det optiske drevs modul. Se ["Sådan fjernes det optiske drevs modul" på side 19](#page-18-0).
- 5 Fjern tastaturet. Se ["Sådan fjernes tastaturet" på side 27](#page-26-0).
- 6 Fjern håndledsstøtten. Se ["Sådan fjernes håndledsstøtten" på side 31](#page-30-0).
- 7 Fjern det trådløse Mini-Card. Se ["Sådan fjernes det trådløse minikort" på side 37.](#page-36-0)

- Skræl tapen, der fastgør skærmkablet til bundkortet, af.
- Tag skærmkablet ud af stikket på bundkortet.
- Frakobl strømadapterportens kabel, højtalerkablet og I/O-kortets kabel fra bundkortet.

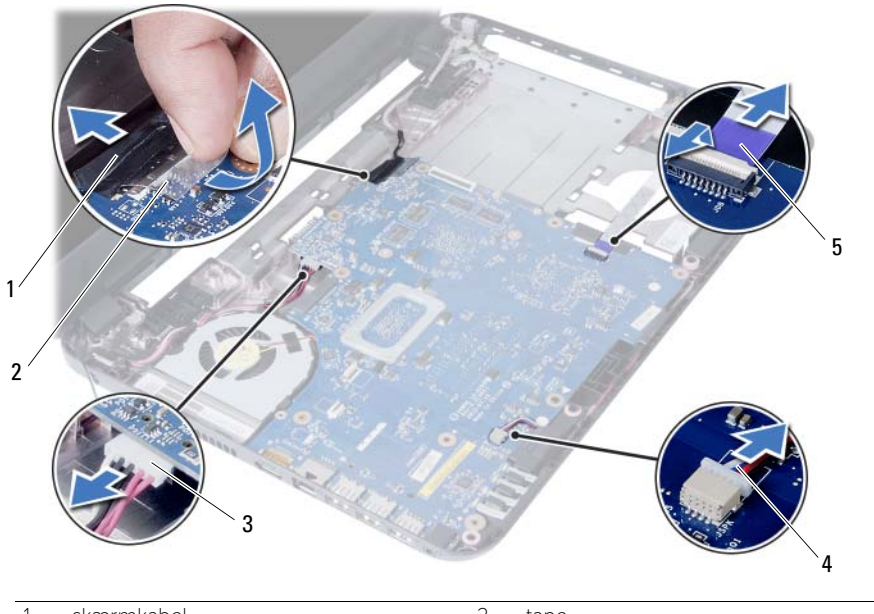

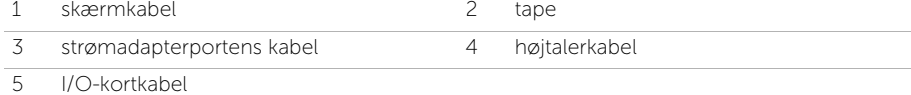

- Fjern skruen, der fastgør bundkortet til computerbunden.
- Løft bundkortet ud af computerbunden.

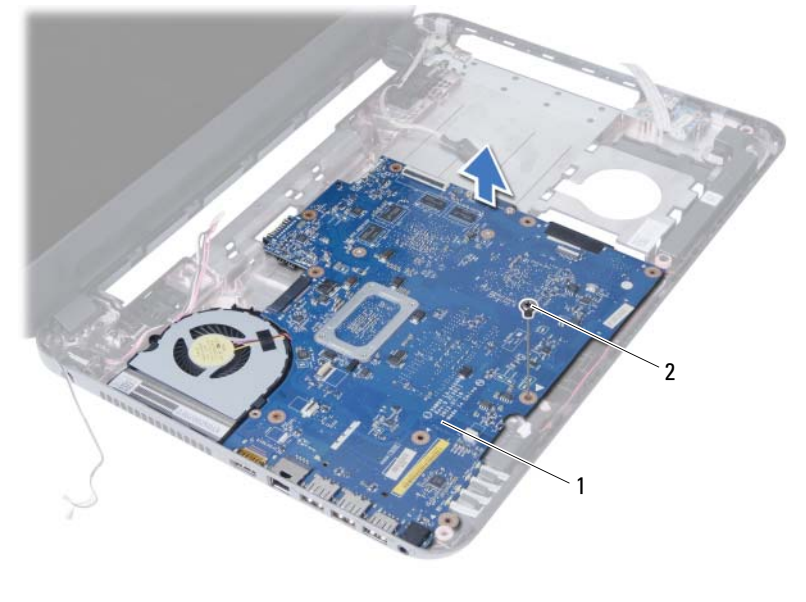

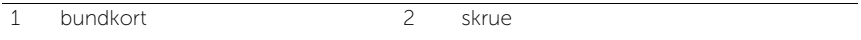

# <span id="page-48-1"></span>Sådan genmonteres bundkortet

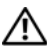

ADVARSEL! Før du arbejder med computerens indvendige dele, skal du læse de sikkerhedsinstruktioner, der fulgte med computeren, og følge trinene i ["Før du](#page-6-0)  [begynder" på side 7.](#page-6-0) Efter du har udført arbejde på computerens indvendige dele, følg instruktionerne i ["Efter du har udført arbejde på computerens indvendige](#page-8-0)  [dele" på side 9](#page-8-0). Du kan finde yderligere oplysninger om bedste fremgangsmåder for sikkerhed på webstedet Regulatory Compliance på dell.com/regulatory\_compliance.

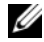

 $\mathscr Q$  **OBS!** Computerens servicekode er gemt i bundkortet. Du skal indtaste servicekoden i system setup (systeminstallation) efter at du genmonterer bundkortet.

### Procedure

- 1 Flugt bundkortets skruehul med computerbundens skruehul.
- 2 Genmonter skruen, der fastgør bundkortet til computerbunden.
- 3 Tilslut strømadapterportens kabel, højtalerkablet og I/O-kortets kabel til bundkortet.
- 4 Tilslut skærmkablet til bundkortet.
- 5 Påsæt tapen, der fastgør skærmkablet til bundkortet.

## Øvrige forudsætninger

- 1 Genmonter det trådløse Mini-Card Se ["Sådan genmonteres det trådløse minikort"](#page-38-0)  [på side 39](#page-38-0).
- 2 Genmonter håndledsstøtten. Se ["Sådan genmonteres håndledsstøtten" på side 35.](#page-34-0)
- 3 Genmonter tastaturet. Se ["Sådan genmonteres tastaturet" på side 29](#page-28-0).
- 4 Genmonter det optiske drevs modul. Se ["Sådan genmonteres det optiske drevs](#page-20-0)  [modul" på side 21](#page-20-0).
- 5 Genmonter harddiskmodulet. Se ["Udskiftning af harddiskbeslaget" på side 25](#page-24-0).
- 6 Følg the instruktionerne fra [trin 3](#page-16-0) og [trin 4](#page-16-1) i ["Sådan genmonteres](#page-16-2)  [hukommmelsesmoduler" på side 17.](#page-16-2)
- 7 Genmonter batteriet. Se ["Sådan genmonteres batteriet" på side 13](#page-12-0).
- 8 Følg procedurerne i ["Efter du har udført arbejde på computerens indvendige dele"](#page-8-0)  [på side 9](#page-8-0).

### <span id="page-48-0"></span>Indtast servicekoden i system setup (systeminstallation)

- 1 Tænd computeren.
- 2 Tryk på <F2> under POST for at få adgang til system setup (systeminstallation).
- 3 Naviger til hoved fanen og indtast computerens servicekode i Servicekodeindtastning -feltet.

# Sådan fjernes knapcellebatteriet

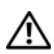

ADVARSEL! Før du arbejder med computerens indvendige dele, skal du læse de sikkerhedsinstruktioner, der fulgte med computeren, og følge trinene i ["Før du](#page-6-0)  [begynder" på side 7.](#page-6-0) Efter du har udført arbejde på computerens indvendige dele, følg instruktionerne i ["Efter du har udført arbejde på computerens indvendige](#page-8-0)  [dele" på side 9](#page-8-0). Du kan finde yderligere oplysninger om bedste fremgangsmåder for sikkerhed på webstedet Regulatory Compliance på dell.com/regulatory\_compliance.

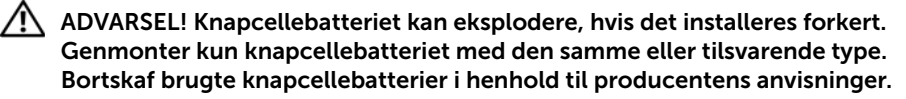

FORSIGTIG! Når knapcellebatteriet fjernes, nulstilles BIOS'en til standardindstillingerne . Det anbefales, at du noterer dig BIOS-indstillingerne, før du fjerner knapcellebatteriet.

- 1 Fjern batteriet. Se ["Fjernelse af batteriet" på side 11](#page-10-0).
- 2 Følg instruktionerne fra [trin 1](#page-14-0) til [trin 2](#page-14-1) i ["Fjernelse af hukommelsesmodul\(er\)" på side 15](#page-14-2).
- 3 Fjern harddiskmodulet. Se ["Sådan fjernes harddiskmodulet" på side 23.](#page-22-0)
- 4 Fjern det optiske drevs modul. Se ["Sådan fjernes det optiske drevs modul" på side 19](#page-18-0).
- 5 Fjern tastaturet. Se ["Sådan fjernes tastaturet" på side 27](#page-26-0).
- 6 Fjern håndledsstøtten. Se ["Sådan fjernes håndledsstøtten" på side 31](#page-30-0).
- 7 Fjern bundkortet. Se ["Sådan fjernes bundkortet" på side 45](#page-44-0).

- 1 Vend bundkortet om og anbring det på en plan overfalde.
- 2 Lirk forsigtigt vha. en plastiksyl knapcellebatteriet ud af bundkortets batterisokkel.

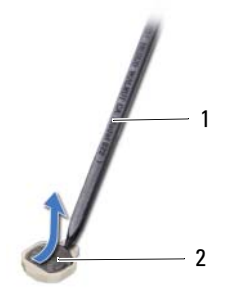

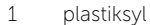

2 knapcellebatteri

# Sådan genmonteres knapcellebatteriet

ADVARSEL! Før du arbejder med computerens indvendige dele, skal du læse de sikkerhedsinstruktioner, der fulgte med computeren, og følge trinene i ["Før du](#page-6-0)  [begynder" på side 7.](#page-6-0) Efter du har udført arbejde på computerens indvendige dele, følg instruktionerne i ["Efter du har udført arbejde på computerens indvendige](#page-8-0)  [dele" på side 9](#page-8-0). Du kan finde yderligere oplysninger om bedste fremgangsmåder for sikkerhed på webstedet Regulatory Compliance på dell.com/regulatory\_compliance.

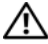

 $\bigwedge$  ADVARSEL! Batteriet kan eksplodere, hvis det installeres forkert. Udskift kun batteriet med den samme type eller en tilsvarende type. Bortskaf brugte batterier i henhold til producentens anvisninger.

#### Procedure

Klik knapcellebatteriet med den positive side opad i bundkortets batterisokkel.

- 1 Genmonter bundkortet. Se ["Sådan genmonteres bundkortet" på side 49.](#page-48-1)
- 2 Genmonter håndledsstøtten. Se ["Sådan genmonteres håndledsstøtten" på side 35.](#page-34-0)
- 3 Genmonter tastaturet. Se ["Sådan genmonteres tastaturet" på side 29](#page-28-0).
- 4 Genmonter det optiske drevs modul. Se ["Sådan genmonteres det optiske drevs](#page-20-0)  [modul" på side 21](#page-20-0).
- 5 Genmonter harddiskmodulet. Se ["Udskiftning af harddiskbeslaget" på side 25](#page-24-0).
- 6 Følg the instruktionerne fra [trin 3](#page-16-0) og [trin 4](#page-16-1) i ["Sådan genmonteres](#page-16-2)  [hukommmelsesmoduler" på side 17.](#page-16-2)
- 7 Genmonter batteriet. Se ["Sådan genmonteres batteriet" på side 13](#page-12-0).
- 8 Følg procedurerne i "Efter du har udført arbejde på computerens indvendige dele" [på side 9](#page-8-0).

## Sådan fjernes kølelegemet

 $\bigwedge$  ADVARSEL! Før du arbejder med computerens indvendige dele, skal du læse de sikkerhedsinstruktioner, der fulgte med computeren, og følge trinene i ["Før du](#page-6-0)  [begynder" på side 7.](#page-6-0) Efter du har udført arbejde på computerens indvendige dele, følg instruktionerne i ["Efter du har udført arbejde på computerens indvendige](#page-8-0)  [dele" på side 9](#page-8-0). Du kan finde yderligere oplysninger om bedste fremgangsmåder for sikkerhed på webstedet Regulatory Compliance på dell.com/regulatory\_compliance.

- 1 Fjern batteriet. Se ["Fjernelse af batteriet" på side 11](#page-10-0).
- 2 Følg instruktionerne fra [trin 1](#page-14-0) til [trin 2](#page-14-1) i ["Fjernelse af hukommelsesmodul\(er\)" på side 15](#page-14-2).
- 3 Fiern harddiskmodulet. Se "Sådan fiernes harddiskmodulet" på side 23.
- 4 Fjern det optiske drevs modul. Se ["Sådan fjernes det optiske drevs modul" på side 19](#page-18-0).
- 5 Fjern tastaturet. Se ["Sådan fjernes tastaturet" på side 27](#page-26-0).
- 6 Fjern håndledsstøtten. Se ["Sådan fjernes håndledsstøtten" på side 31](#page-30-0).
- 7 Fjern det trådløse Mini-Card Se ["Sådan fjernes det trådløse minikort" på side 37.](#page-36-0)
- 8 Fjern bundkortet. Se ["Sådan fjernes bundkortet" på side 45](#page-44-0).

- 1 Vend bundkortet om og anbring bundkortet på en plan overfalde.
- 2 Fjern skruerne, der fastgør kølelegemet til bundkortet i rækkefølge (angivet på kølelegemet).
- 3 Løft kølelegemet af bundkortet.

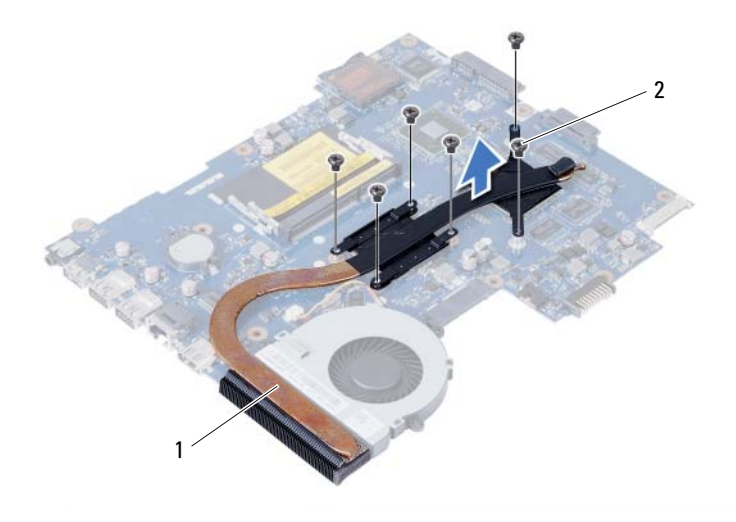

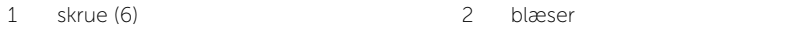

# Sådan genmonteres kølelegemet

ADVARSEL! Før du arbejder med computerens indvendige dele, skal du læse de sikkerhedsinstruktioner, der fulgte med computeren, og følge trinene i ["Før du](#page-6-0)  [begynder" på side 7.](#page-6-0) Efter du har udført arbejde på computerens indvendige dele, følg instruktionerne i ["Efter du har udført arbejde på computerens indvendige](#page-8-0)  [dele" på side 9](#page-8-0). Du kan finde yderligere oplysninger om bedste fremgangsmåder for sikkerhed på webstedet Regulatory Compliance på dell.com/regulatory\_compliance.

#### Procedure

- 1 Tør det termiske smøremiddel op fra bunden af kølelegemet, og påfør det igen.
- 2 Flugt kølelegemets skruehuller med bundkortets skruehuller.
- 3 Genmonter skruerne, der fastgør kølelegemet til bundkortet i rækkefølge (angivet på kølelegemet).

- 1 Genmonter bundkortet. Se ["Sådan genmonteres bundkortet" på side 49.](#page-48-1)
- 2 Genmonter det trådløse Mini-Card. Se "Sådan genmonteres det trådløse minikort" [på side 39](#page-38-0).
- 3 Genmonter håndledsstøtten. Se ["Sådan genmonteres håndledsstøtten" på side 35.](#page-34-0)
- 4 Genmonter tastaturet. Se ["Sådan genmonteres tastaturet" på side 29](#page-28-0).
- 5 Genmonter det optiske drevs modul. Se ["Sådan genmonteres det optiske drevs modul"](#page-20-0)  [på side 21](#page-20-0).
- 6 Genmonter harddiskmodulet. Se ["Udskiftning af harddiskbeslaget" på side 25](#page-24-0).
- 7 Følg the instruktionerne fra [trin 3](#page-16-0) og [trin 4](#page-16-1) i ["Sådan genmonteres](#page-16-2)  [hukommmelsesmoduler" på side 17.](#page-16-2)
- 8 Genmonter batteriet. Se ["Sådan genmonteres batteriet" på side 13](#page-12-0).
- 9 Følg procedurerne i ["Efter du har udført arbejde på computerens indvendige dele"](#page-8-0)  [på side 9](#page-8-0).

## Sådan fjernes blæseren

 $\bigwedge$  ADVARSEL! Før du arbejder med computerens indvendige dele, skal du læse de sikkerhedsinstruktioner, der fulgte med computeren, og følge trinene i ["Før du](#page-6-0)  [begynder" på side 7.](#page-6-0) Efter du har udført arbejde på computerens indvendige dele, følg instruktionerne i ["Efter du har udført arbejde på computerens indvendige](#page-8-0)  [dele" på side 9](#page-8-0). Du kan finde yderligere oplysninger om bedste fremgangsmåder for sikkerhed på webstedet Regulatory Compliance på dell.com/regulatory\_compliance.

- 1 Fjern batteriet. Se ["Fjernelse af batteriet" på side 11](#page-10-0).
- 2 Følg instruktionerne fra [trin 1](#page-14-0) til [trin 2](#page-14-1) i ["Fjernelse af hukommelsesmodul\(er\)" på side 15](#page-14-2).
- 3 Fiern harddiskmodulet. Se "Sådan fiernes harddiskmodulet" på side 23.
- 4 Fjern det optiske drevs modul. Se ["Sådan fjernes det optiske drevs modul" på side 19](#page-18-0).
- 5 Fjern tastaturet. Se ["Sådan fjernes tastaturet" på side 27](#page-26-0).
- 6 Fjern håndledsstøtten. Se ["Sådan fjernes håndledsstøtten" på side 31](#page-30-0).
- 7 Fjern det trådløse minikort Se ["Sådan fjernes det trådløse minikort" på side 37](#page-36-0).
- 8 Fjern bundkortet. Se ["Sådan fjernes bundkortet" på side 45](#page-44-0).

- Vend bundkortet om og anbring bundkortet på en plan overfalde.
- Frakobl blæserkablet fra bundkortets stik.
- Fjern skruen, der fastgør blæseren til bundkortet.
- Løft blæseren af bundkortet.

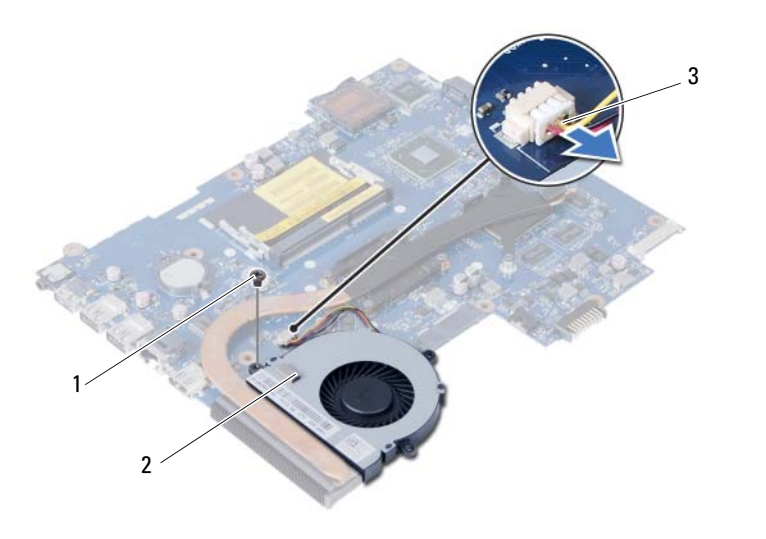

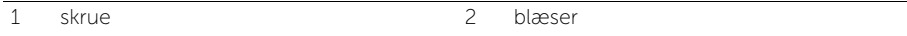

3 blæserkabel

## Sådan genmonteres blæseren

ADVARSEL! Før du arbejder med computerens indvendige dele, skal du læse de sikkerhedsinstruktioner, der fulgte med computeren, og følge trinene i ["Før du](#page-6-0)  [begynder" på side 7.](#page-6-0) Efter du har udført arbejde på computerens indvendige dele, følg instruktionerne i ["Efter du har udført arbejde på computerens indvendige](#page-8-0)  [dele" på side 9](#page-8-0). Du kan finde yderligere oplysninger om bedste fremgangsmåder for sikkerhed på webstedet Regulatory Compliance på dell.com/regulatory\_compliance.

### Procedure

- 1 Flugt blæserens skruehuller med bundkortets skruehuller.
- 2 Genmonter skruen, der fastgør blæseren til bundkortet.
- 3 Tilslut blæserkablet til bundkortets stik.

- 1 Genmonter bundkortet. Se ["Sådan genmonteres bundkortet" på side 49.](#page-48-1)
- 2 Genmonter det trådløse minikort. Se ["Sådan genmonteres det trådløse minikort"](#page-38-0)  [på side 39](#page-38-0).
- 3 Genmonter håndledsstøtten. Se ["Sådan genmonteres håndledsstøtten" på side 35.](#page-34-0)
- 4 Genmonter tastaturet. Se ["Sådan genmonteres tastaturet" på side 29](#page-28-0).
- 5 Genmonter det optiske drevs modul. Se ["Sådan genmonteres det optiske drevs modul"](#page-20-0)  [på side 21](#page-20-0).
- 6 Genmonter harddiskmodulet. Se ["Udskiftning af harddiskbeslaget" på side 25](#page-24-0).
- 7 Følg the instruktionerne fra [trin 3](#page-16-0) og [trin 4](#page-16-1) i ["Sådan genmonteres](#page-16-2)  [hukommmelsesmoduler" på side 17.](#page-16-2)
- 8 Genmonter batteriet. Se ["Sådan genmonteres batteriet" på side 13](#page-12-0).
- 9 Følg procedurerne i ["Efter du har udført arbejde på computerens indvendige dele"](#page-8-0)  [på side 9](#page-8-0).

## Sådan fjernes højtalerne

 $\bigwedge$  ADVARSEL! Før du arbejder med computerens indvendige dele, skal du læse de sikkerhedsinstruktioner, der fulgte med computeren, og følge trinene i ["Før du](#page-6-0)  [begynder" på side 7.](#page-6-0) Efter du har udført arbejde på computerens indvendige dele, følg instruktionerne i ["Efter du har udført arbejde på computerens indvendige](#page-8-0)  [dele" på side 9](#page-8-0). Du kan finde yderligere oplysninger om bedste fremgangsmåder for sikkerhed på webstedet Regulatory Compliance på dell.com/regulatory\_compliance.

- 1 Fjern batteriet. Se ["Fjernelse af batteriet" på side 11](#page-10-0).
- 2 Følg instruktionerne fra [trin 1](#page-14-0) til [trin 2](#page-14-1) i ["Fjernelse af hukommelsesmodul\(er\)" på side 15](#page-14-2).
- 3 Fiern harddiskmodulet. Se "Sådan fiernes harddiskmodulet" på side 23.
- 4 Fjern det optiske drevs modul. Se ["Sådan fjernes det optiske drevs modul" på side 19](#page-18-0).
- 5 Fjern tastaturet. Se ["Sådan fjernes tastaturet" på side 27](#page-26-0).
- 6 Fjern håndledsstøtten. Se ["Sådan fjernes håndledsstøtten" på side 31](#page-30-0).
- 7 Fjern det trådløse minikort Se ["Sådan fjernes det trådløse minikort" på side 37](#page-36-0).
- 8 Fjern bundkortet. Se ["Sådan fjernes bundkortet" på side 45](#page-44-0).

- 1 Skræl tapen, der fastgør LED-siliciumrørene til computerbunden, af.
- 2 Løft og fjern LED-siliciumrørene fra computerbunden.

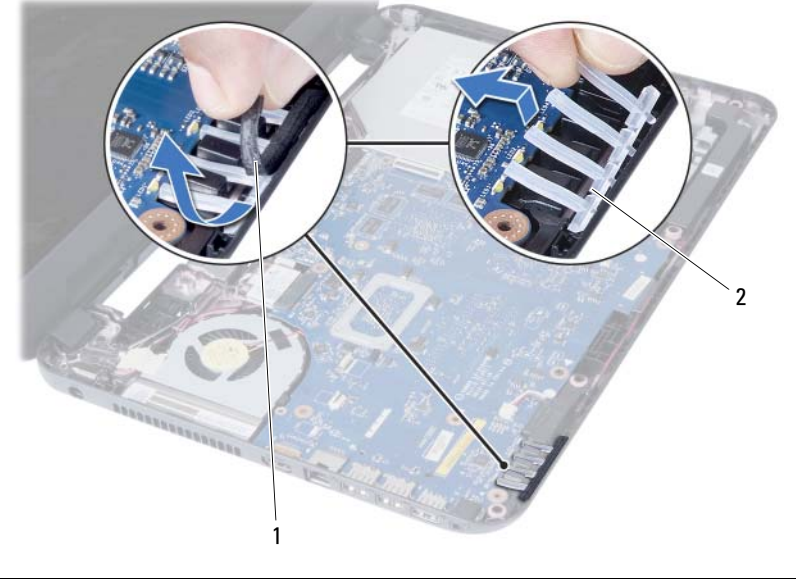

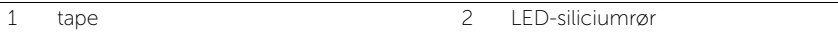

- Bemærk højtalerkablets føring, og fjern kablet fra computerbundens kabelkanaler.
- Løft højtalerne, sammen med højtalerkablet, af computeren.

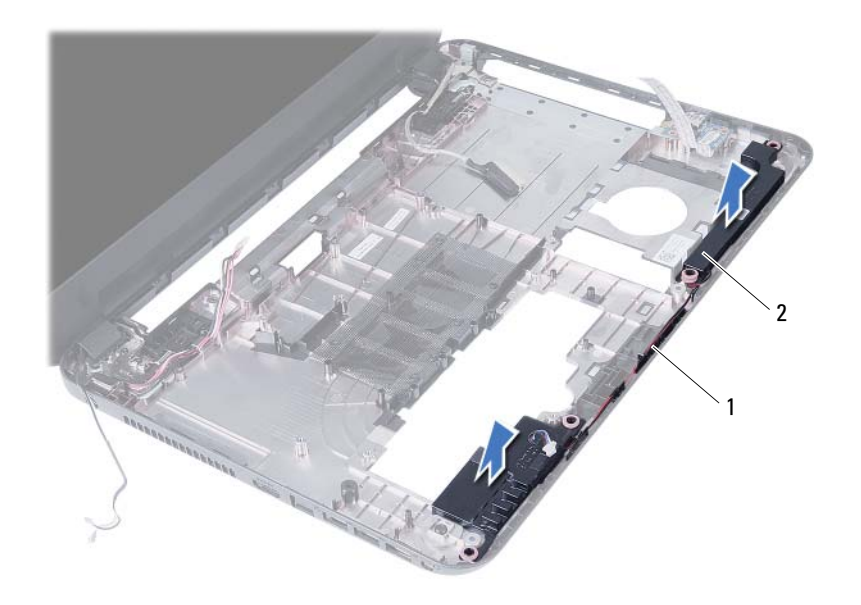

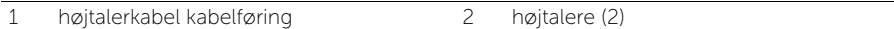

# Sådan genmonteres højtalerne

ADVARSEL! Før du arbejder med computerens indvendige dele, skal du læse de sikkerhedsinstruktioner, der fulgte med computeren, og følge trinene i ["Før du](#page-6-0)  [begynder" på side 7.](#page-6-0) Efter du har udført arbejde på computerens indvendige dele, følg instruktionerne i ["Efter du har udført arbejde på computerens indvendige](#page-8-0)  [dele" på side 9](#page-8-0). Du kan finde yderligere oplysninger om bedste fremgangsmåder for sikkerhed på webstedet Regulatory Compliance på dell.com/regulatory\_compliance.

#### Procedure

- 1 Flugt højtalerne på computerbunden.
- 2 Før højtalerkablet gennem kabelkanalerne på computerbunden.
- 3 Genmonter LED-siliciumrørene til computerbunden.
- 4 Påsæt tapen, der fastgør LED-siliciumrørene til computerbunden.

- 1 Genmonter bundkortet. Se ["Sådan genmonteres bundkortet" på side 49.](#page-48-1)
- 2 Genmonter det trådløse minikort. Se "Sådan genmonteres det trådløse minikort" [på side 39](#page-38-0).
- 3 Genmonter håndledsstøtten. Se ["Sådan genmonteres håndledsstøtten" på side 35.](#page-34-0)
- 4 Genmonter tastaturet. Se ["Sådan genmonteres tastaturet" på side 29](#page-28-0).
- 5 Genmonter det optiske drevs modul. Se ["Sådan genmonteres det optiske drevs modul"](#page-20-0)  [på side 21](#page-20-0).
- 6 Genmonter harddiskmodulet. Se ["Udskiftning af harddiskbeslaget" på side 25](#page-24-0).
- 7 Følg the instruktionerne fra [trin 3](#page-16-0) og [trin 4](#page-16-1) i ["Sådan genmonteres](#page-16-2)  [hukommmelsesmoduler" på side 17.](#page-16-2)
- 8 Genmonter batteriet. Se ["Sådan genmonteres batteriet" på side 13](#page-12-0).
- 9 Følg procedurerne i ["Efter du har udført arbejde på computerens indvendige dele"](#page-8-0)  [på side 9](#page-8-0).

# Sådan fjernes skærmmodulet

ADVARSEL! Før du arbejder med computerens indvendige dele, skal du læse de sikkerhedsinstruktioner, der fulgte med computeren, og følge trinene i ["Før du](#page-6-0)  [begynder" på side 7.](#page-6-0) Efter du har udført arbejde på computerens indvendige dele, følg instruktionerne i ["Efter du har udført arbejde på computerens indvendige](#page-8-0)  [dele" på side 9](#page-8-0). Du kan finde yderligere oplysninger om bedste fremgangsmåder for sikkerhed på webstedet Regulatory Compliance på dell.com/regulatory\_compliance.

- 1 Fjern batteriet. Se ["Fjernelse af batteriet" på side 11](#page-10-0).
- 2 Følg instruktionerne fra [trin 1](#page-14-0) til [trin 2](#page-14-1) i ["Fjernelse af hukommelsesmodul\(er\)" på side 15](#page-14-2).
- 3 Fiern harddiskmodulet. Se "Sådan fiernes harddiskmodulet" på side 23.
- 4 Fjern det optiske drevs modul. Se ["Sådan fjernes det optiske drevs modul" på side 19](#page-18-0).
- 5 Fjern tastaturet. Se ["Sådan fjernes tastaturet" på side 27](#page-26-0).
- 6 Fjern håndledsstøtten. Se ["Sådan fjernes håndledsstøtten" på side 31](#page-30-0).

- Skræl tapen, der fastgør skærmkablet til bundkortet, af.
- Frakobl skærmkablet fra bundkortets stik.
- Frakobl det trådløse mini-cards kabler fra det trådløse mini-cards stik.

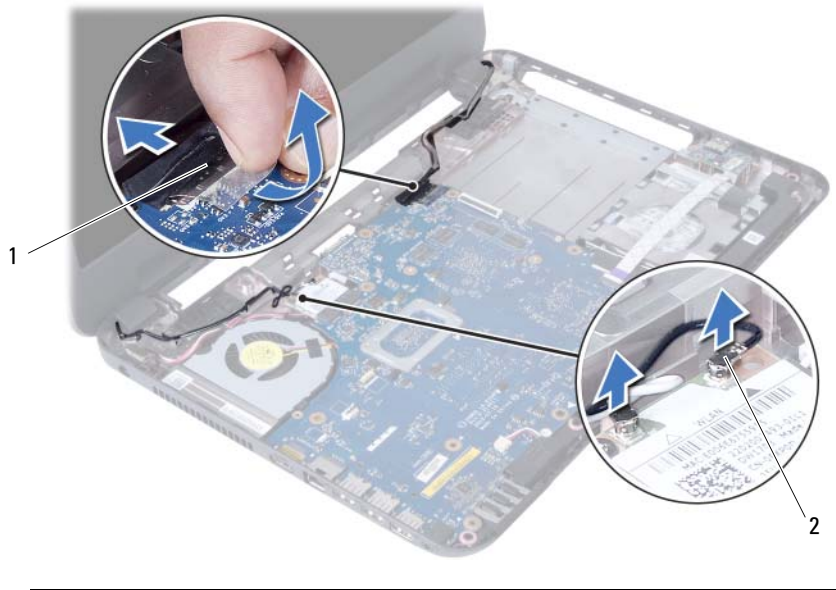

1 skærmkabel 2 trådløse mini-cards kabler\ (2)

- Flyt strømadapterportens kabel væk fra skruerne.
- Fjern skruerne, der fastgør skærmmodulet til computerens bund.
- Løft skærmmodulet af computerbunden.

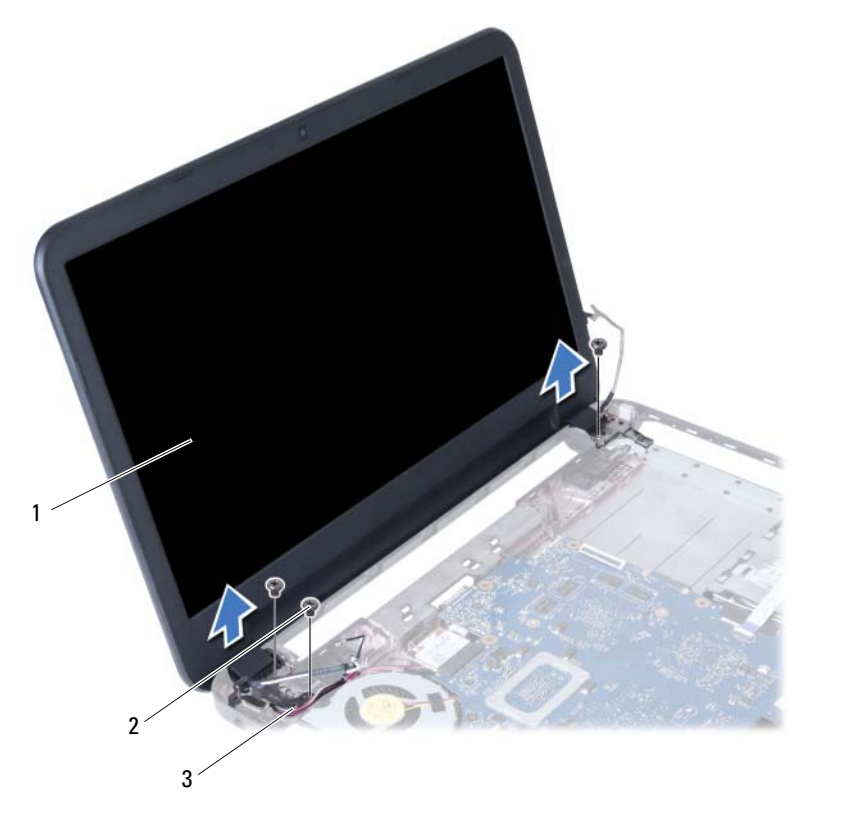

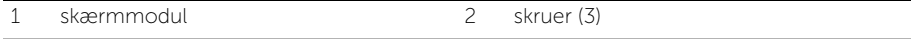

3 strømadapterportens kabel
# <span id="page-72-0"></span>Sådan genmonteres skærmmodulet

ADVARSEL! Før du arbejder med computerens indvendige dele, skal du læse de sikkerhedsinstruktioner, der fulgte med computeren, og følge trinene i ["Før du](#page-6-0)  [begynder" på side 7.](#page-6-0) Efter du har udført arbejde på computerens indvendige dele, følg instruktionerne i ["Efter du har udført arbejde på computerens indvendige](#page-8-0)  [dele" på side 9](#page-8-0). Du kan finde yderligere oplysninger om bedste fremgangsmåder for sikkerhed på webstedet Regulatory Compliance på dell.com/regulatory\_compliance.

#### Procedure

- 1 Anbring skærmmodulet på computerbunden og flugt skærmmodulets skruehuller med computerbundens skruehuller.
- 2 Genmonter skruerne, der fastgør skærmmodulet til computerbunden.
- 3 Tilslut det trådløse mini-cards kabler til det trådløse mini-cards stik.
- 4 Tilslut skærmkablet tilbundkortets stik.
- 5 Påsæt tapen, der fastgør skærmkablet til bundkortet.

- 1 Genmonter håndledsstøtten. Se ["Sådan genmonteres håndledsstøtten" på side 35.](#page-34-0)
- 2 Genmonter tastaturet. Se ["Sådan genmonteres tastaturet" på side 29](#page-28-0).
- 3 Genmonter det optiske drevs modul. Se "Sådan genmonteres det optiske drevs m[odul" på side 21.](#page-20-0)
- 4 Genmonter harddiskmodulet. Se ["Udskiftning af harddiskbeslaget" på side 25](#page-24-0).
- 5 Følg the instruktionerne fra [trin 3](#page-16-0) og [trin 4](#page-16-1) i ["Sådan genmonteres](#page-16-2)  [hukommmelsesmoduler" på side 17.](#page-16-2)
- 6 Genmonter batteriet. Se ["Sådan genmonteres batteriet" på side 13](#page-12-0).
- 7 Følg procedurerne i ["Efter du har udført arbejde på computerens indvendige dele"](#page-8-0)  [på side 9](#page-8-0).

# <span id="page-74-0"></span>Sådan fjernes skærmrammen

 $\bigwedge$  ADVARSEL! Før du arbejder med computerens indvendige dele, skal du læse de sikkerhedsinstruktioner, der fulgte med computeren, og følge trinene i ["Før du](#page-6-0)  [begynder" på side 7.](#page-6-0) Efter du har udført arbejde på computerens indvendige dele, følg instruktionerne i ["Efter du har udført arbejde på computerens indvendige](#page-8-0)  [dele" på side 9](#page-8-0). Du kan finde yderligere oplysninger om bedste fremgangsmåder for sikkerhed på webstedet Regulatory Compliance på dell.com/regulatory\_compliance.

- 1 Fjern batteriet. Se ["Fjernelse af batteriet" på side 11](#page-10-0).
- 2 Følg instruktionerne fra [trin 1](#page-14-0) til [trin 2](#page-14-1) i ["Fjernelse af hukommelsesmodul\(er\)" på side 15](#page-14-2).
- 3 Fiern harddiskmodulet. Se "Sådan fiernes harddiskmodulet" på side 23.
- 4 Fjern det optiske drevs modul. Se ["Sådan fjernes det optiske drevs modul" på side 19](#page-18-0).
- 5 Fjern tastaturet. Se ["Sådan fjernes tastaturet" på side 27](#page-26-0).
- 6 Fjern håndledsstøtten. Se ["Sådan fjernes håndledsstøtten" på side 31](#page-30-0).
- 7 Fjern skærmmodulet. Se ["Sådan fjernes skærmmodulet" på side 69](#page-68-0).

1 Tryk på hængseldækslerne på begge sider og løft hængseldækslerne for at fjerne det fra skærmmodulet.

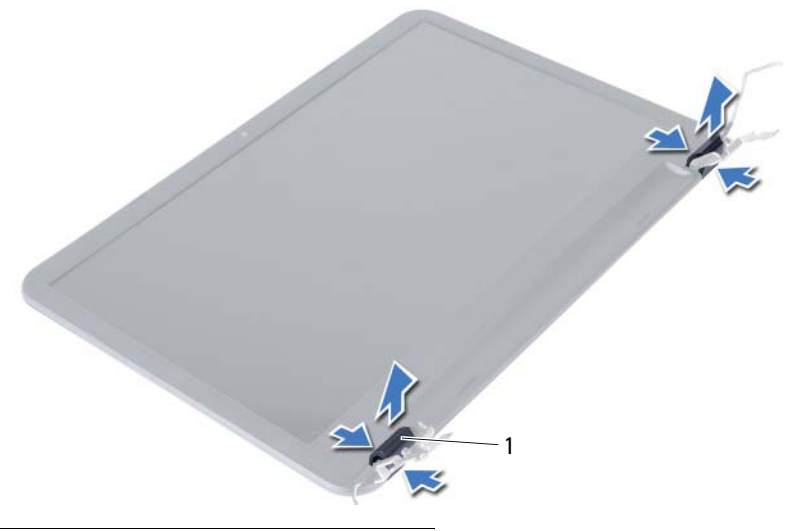

- 1 dæksler til hængsel (2)
- 2 Løft forsigtigt den inderste kant på skærmrammen fri med fingerspidserne.
- 3 Fjern skærmrammen fra skærmens bagdæksel.

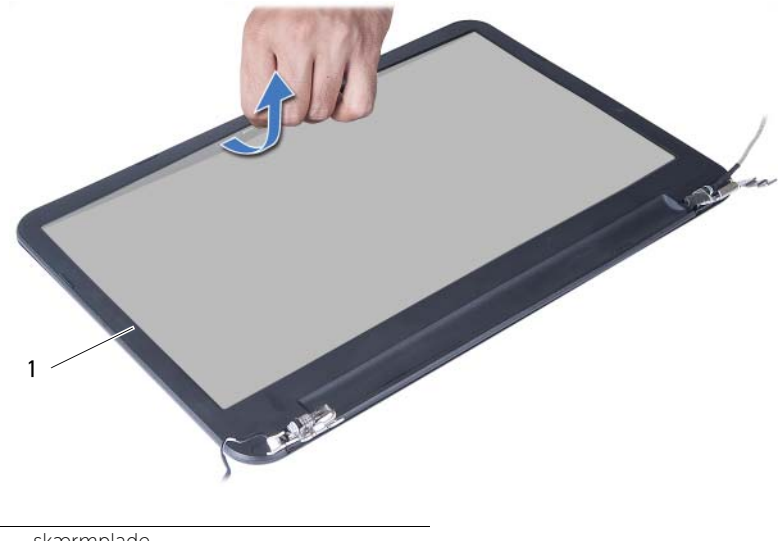

1 skærmplade

## <span id="page-76-0"></span>Sådan genmonteres skærmrammen

ADVARSEL! Før du arbejder med computerens indvendige dele, skal du læse de sikkerhedsinstruktioner, der fulgte med computeren, og følge trinene i ["Før du](#page-6-0)  [begynder" på side 7.](#page-6-0) Efter du har udført arbejde på computerens indvendige dele, følg instruktionerne i ["Efter du har udført arbejde på computerens indvendige](#page-8-0)  [dele" på side 9](#page-8-0). Du kan finde yderligere oplysninger om bedste fremgangsmåder for sikkerhed på webstedet Regulatory Compliance på dell.com/regulatory\_compliance.

### Procedure

- 1 Flugt skærmrammen med skærmens bagdæksel, og klik forsigtigt skærmrammen på plads.
- 2 Flugt hængseldækslerne med hængslerne på skærmmodulet og klik hængslerne på plads.

- 1 Genmonter skærmmodulet. Se ["Sådan genmonteres skærmmodulet" på side 73.](#page-72-0)
- 2 Genmonter håndledsstøtten. Se ["Sådan genmonteres håndledsstøtten" på side 35.](#page-34-0)
- 3 Genmonter tastaturet. Se ["Sådan genmonteres tastaturet" på side 29](#page-28-0).
- 4 Genmonter det optiske drevs modul. Se ["Sådan genmonteres det optiske drevs](#page-20-0)  [modul" på side 21](#page-20-0).
- 5 Genmonter harddiskmodulet. Se ["Udskiftning af harddiskbeslaget" på side 25](#page-24-0).
- 6 Følg the instruktionerne fra [trin 3](#page-16-0) og [trin 4](#page-16-1) i ["Sådan genmonteres](#page-16-2)  [hukommmelsesmoduler" på side 17.](#page-16-2)
- 7 Genmonter batteriet. Se ["Sådan genmonteres batteriet" på side 13](#page-12-0).
- 8 Følg procedurerne i "Efter du har udført arbejde på computerens indvendige dele" [på side 9](#page-8-0).

# <span id="page-78-0"></span>Fjernelse af skærmhængsler

ADVARSEL! Før du arbejder med computerens indvendige dele, skal du læse de sikkerhedsinstruktioner, der fulgte med computeren, og følge trinene i ["Før du](#page-6-0)  [begynder" på side 7.](#page-6-0) Efter du har udført arbejde på computerens indvendige dele, følg instruktionerne i ["Efter du har udført arbejde på computerens indvendige](#page-8-0)  [dele" på side 9](#page-8-0). Du kan finde yderligere oplysninger om bedste fremgangsmåder for sikkerhed på webstedet Regulatory Compliance på dell.com/regulatory\_compliance.

- 1 Fjern batteriet. Se ["Fjernelse af batteriet" på side 11](#page-10-0).
- 2 Følg instruktionerne fra [trin 1](#page-14-0) til [trin 2](#page-14-1) i ["Fjernelse af hukommelsesmodul\(er\)" på side 15](#page-14-2).
- 3 Fiern harddiskmodulet. Se "Sådan fiernes harddiskmodulet" på side 23.
- 4 Fjern det optiske drevs modul. Se ["Sådan fjernes det optiske drevs modul" på side 19](#page-18-0).
- 5 Fjern tastaturet. Se ["Sådan fjernes tastaturet" på side 27](#page-26-0).
- 6 Fjern håndledsstøtten. Se ["Sådan fjernes håndledsstøtten" på side 31](#page-30-0).
- 7 Fjern skærmmodulet. Se ["Sådan fjernes skærmmodulet" på side 69](#page-68-0).
- 8 Fjern skærmrammen. Se ["Sådan fjernes skærmrammen" på side 75](#page-74-0).

- 1 Fjern skruerne, der fastgør skærmhængslerne skærmpanelet.
- 2 Løft skærmhængslerne væk fra skærmens bagdæksel.

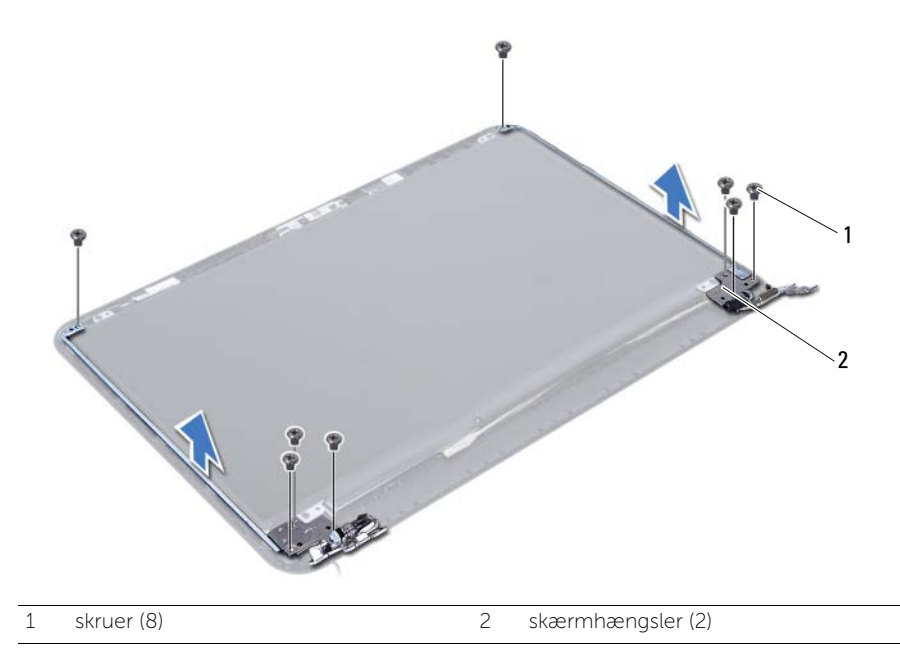

# <span id="page-80-0"></span>Sådan genmonteres skærmhængslerne

ADVARSEL! Før du arbejder med computerens indvendige dele, skal du læse de sikkerhedsinstruktioner, der fulgte med computeren, og følge trinene i ["Før du](#page-6-0)  [begynder" på side 7.](#page-6-0) Efter du har udført arbejde på computerens indvendige dele, følg instruktionerne i ["Efter du har udført arbejde på computerens indvendige](#page-8-0)  [dele" på side 9](#page-8-0). Du kan finde yderligere oplysninger om bedste fremgangsmåder for sikkerhed på webstedet Regulatory Compliance på dell.com/regulatory\_compliance.

#### Procedure

- 1 Flugt skærmhængslernes skruehuller med skruehullerne på skærmens bagdæksel.
- 2 Genmonter skruerne, der fastgør skærmhængslerne til skærmens bagdæksel.

- 1 Genmonter skærmrammen. Se ["Sådan genmonteres skærmrammen" på side 77.](#page-76-0)
- 2 Genmonter skærmmodulet. Se ["Sådan genmonteres skærmmodulet" på side 73.](#page-72-0)
- 3 Genmonter håndledsstøtten. Se ["Sådan genmonteres håndledsstøtten" på side 35.](#page-34-0)
- 4 Genmonter tastaturet. Se ["Sådan genmonteres tastaturet" på side 29](#page-28-0).
- 5 Genmonter det optiske drevs modul. Se ["Sådan genmonteres det optiske drevs](#page-20-0)  [modul" på side 21](#page-20-0).
- 6 Genmonter harddiskmodulet. Se ["Udskiftning af harddiskbeslaget" på side 25](#page-24-0).
- 7 Følg the instruktionerne fra [trin 3](#page-16-0) og [trin 4](#page-16-1) i ["Sådan genmonteres](#page-16-2)  [hukommmelsesmoduler" på side 17.](#page-16-2)
- 8 Genmonter batteriet. Se ["Sådan genmonteres batteriet" på side 13](#page-12-0).
- 9 Følg procedurerne i ["Efter du har udført arbejde på computerens indvendige dele"](#page-8-0)  [på side 9](#page-8-0).

# Sådan fjernes skærmpanelet

 $\bigwedge$  ADVARSEL! Før du arbejder med computerens indvendige dele, skal du læse de sikkerhedsinstruktioner, der fulgte med computeren, og følge trinene i ["Før du](#page-6-0)  [begynder" på side 7.](#page-6-0) Efter du har udført arbejde på computerens indvendige dele, følg instruktionerne i ["Efter du har udført arbejde på computerens indvendige](#page-8-0)  [dele" på side 9](#page-8-0). Du kan finde yderligere oplysninger om bedste fremgangsmåder for sikkerhed på webstedet Regulatory Compliance på dell.com/regulatory\_compliance.

- 1 Fjern batteriet. Se ["Fjernelse af batteriet" på side 11](#page-10-0).
- 2 Følg instruktionerne fra [trin 1](#page-14-0) til [trin 2](#page-14-1) i ["Fjernelse af hukommelsesmodul\(er\)" på side 15](#page-14-2).
- 3 Fiern harddiskmodulet. Se "Sådan fiernes harddiskmodulet" på side 23.
- 4 Fjern det optiske drevs modul. Se ["Sådan fjernes det optiske drevs modul" på side 19](#page-18-0).
- 5 Fjern tastaturet. Se ["Sådan fjernes tastaturet" på side 27](#page-26-0).
- 6 Fjern håndledsstøtten. Se ["Sådan fjernes håndledsstøtten" på side 31](#page-30-0).
- 7 Fjern skærmmodulet. Se ["Sådan fjernes skærmmodulet" på side 69](#page-68-0).
- 8 Fjern skærmrammen. Se ["Sådan fjernes skærmrammen" på side 75](#page-74-0).
- 9 Fjern skærmhængslerne. Se ["Fjernelse af skærmhængsler" på side 79](#page-78-0).

- 1 Fjern skruerne, der fastgør skærmpanelet til skærmens bagdæksel.
- 2 Løft forsigtigt skærmpanelet og vend det om.

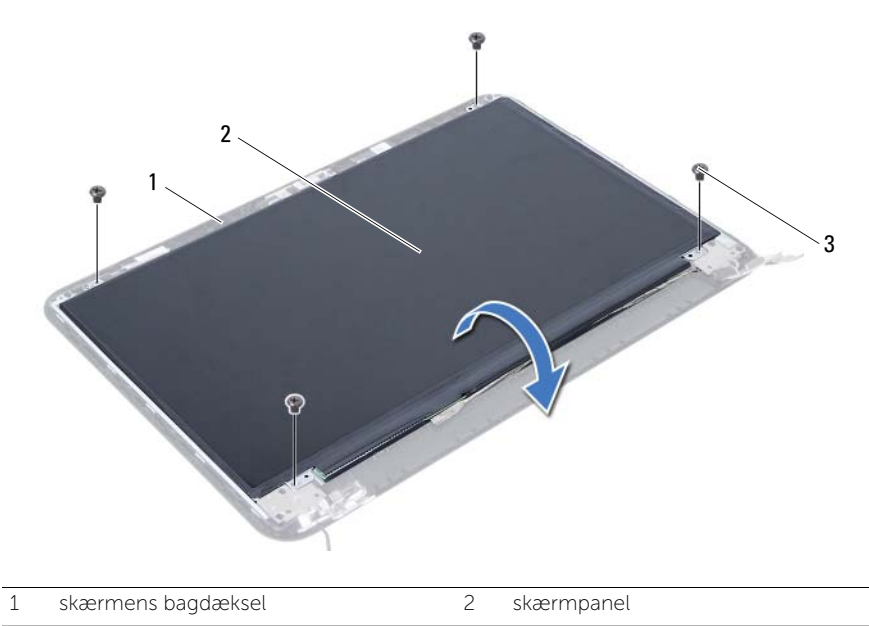

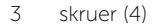

- Skræl tapen, der er påsat over skærmkablet af.
- Frakobl skærmkablet fra skærmpanelets stik.

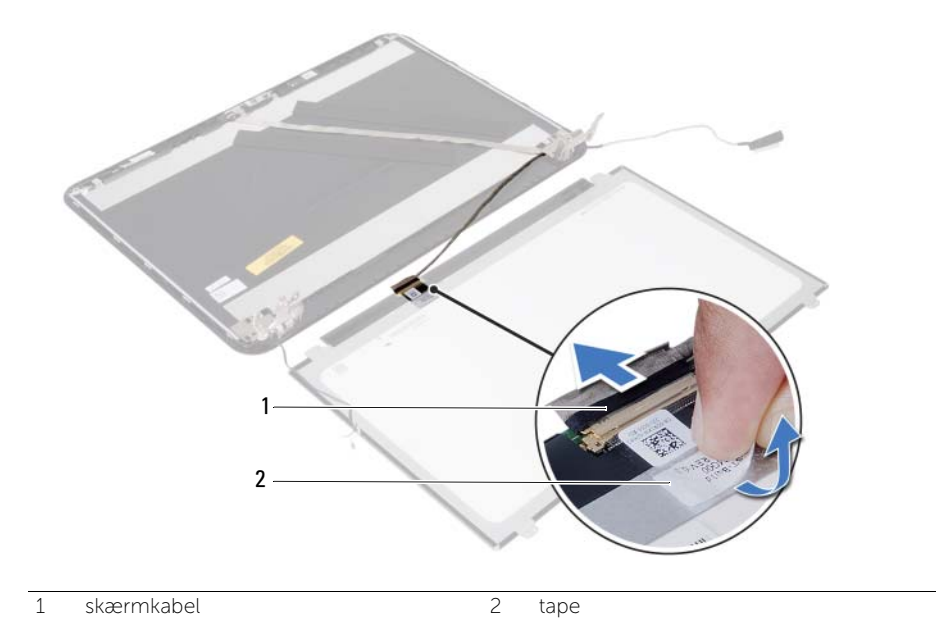

## Påsætning af skærmpanelet

ADVARSEL! Før du arbejder med computerens indvendige dele, skal du læse de sikkerhedsinstruktioner, der fulgte med computeren, og følge trinene i ["Før du](#page-6-0)  [begynder" på side 7.](#page-6-0) Efter du har udført arbejde på computerens indvendige dele, følg instruktionerne i ["Efter du har udført arbejde på computerens indvendige](#page-8-0)  [dele" på side 9](#page-8-0). Du kan finde yderligere oplysninger om bedste fremgangsmåder for sikkerhed på webstedet Regulatory Compliance på dell.com/regulatory\_compliance.

#### Procedure

- 1 Tilslut skærmkablet til skærmpanelets stik.
- 2 Påsæt tapen, der fastgør skærmkablet.
- 3 Anbring forsigtigt skærmpanelet på skærmens bagdæksel.
- 4 Flugt skærmpanelets skruehuller med skruehullerne på skærmens bagdæksel.
- 5 Genmonter skruerne, der fastgør skærmpanelet til skærmens bagdæksel.

- 1 Genmonter skærmhængslerne. Se ["Sådan genmonteres skærmhængslerne"](#page-80-0)  [på side 81.](#page-80-0)
- 2 Genmonter skærmrammen. Se ["Sådan genmonteres skærmrammen" på side 77.](#page-76-0)
- 3 Genmonter skærmmodulet. Se ["Sådan genmonteres skærmmodulet" på side 73.](#page-72-0)
- 4 Genmonter håndledsstøtten. Se ["Sådan genmonteres håndledsstøtten" på side 35.](#page-34-0)
- 5 Genmonter tastaturet. Se ["Sådan genmonteres tastaturet" på side 29](#page-28-0).
- 6 Genmonter det optiske drevs modul. Se ["Sådan genmonteres det optiske drevs](#page-20-0)  [modul" på side 21](#page-20-0).
- 7 Genmonter harddiskmodulet. Se ["Udskiftning af harddiskbeslaget" på side 25](#page-24-0).
- 8 Følg the instruktionerne fra [trin 3](#page-16-0) og [trin 4](#page-16-1) i "Sådan genmonteres [hukommmelsesmoduler" på side 17.](#page-16-2)
- 9 Genmonter batteriet. Se ["Sådan genmonteres batteriet" på side 13](#page-12-0).
- 10 Følg procedurerne i ["Efter du har udført arbejde på computerens indvendige dele"](#page-8-0)  [på side 9](#page-8-0).

# Sådan fjernes kameramodulet

 $\bigwedge$  ADVARSEL! Før du arbejder med computerens indvendige dele, skal du læse de sikkerhedsinstruktioner, der fulgte med computeren, og følge trinene i ["Før du](#page-6-0)  [begynder" på side 7.](#page-6-0) Efter du har udført arbejde på computerens indvendige dele, følg instruktionerne i ["Efter du har udført arbejde på computerens indvendige](#page-8-0)  [dele" på side 9](#page-8-0). Du kan finde yderligere oplysninger om bedste fremgangsmåder for sikkerhed på webstedet Regulatory Compliance på dell.com/regulatory\_compliance.

- 1 Fjern batteriet. Se ["Fjernelse af batteriet" på side 11](#page-10-0).
- 2 Følg instruktionerne fra [trin 1](#page-14-0) til [trin 2](#page-14-1) i ["Fjernelse af hukommelsesmodul\(er\)" på side 15](#page-14-2).
- 3 Fiern harddiskmodulet. Se "Sådan fiernes harddiskmodulet" på side 23.
- 4 Fjern det optiske drevs modul. Se ["Sådan fjernes det optiske drevs modul" på side 19](#page-18-0).
- 5 Fjern tastaturet. Se ["Sådan fjernes tastaturet" på side 27](#page-26-0).
- 6 Fjern håndledsstøtten. Se ["Sådan fjernes håndledsstøtten" på side 31](#page-30-0).
- 7 Fjern skærmmodulet. Se ["Sådan fjernes skærmmodulet" på side 69](#page-68-0).
- 8 Fjern skærmrammen. Se ["Sådan fjernes skærmrammen" på side 75](#page-74-0).

- Fjern skruen, der fastgør kameramodulet til skærmens bagdæksel.
- Fjern kamerakablet fra stikket på kameramodulet.
- Skræl tapen, der fastgør kameramodulet til skærmens bagdæksel, af.
- Løft kameramodulet af skærmens bagdækslet.

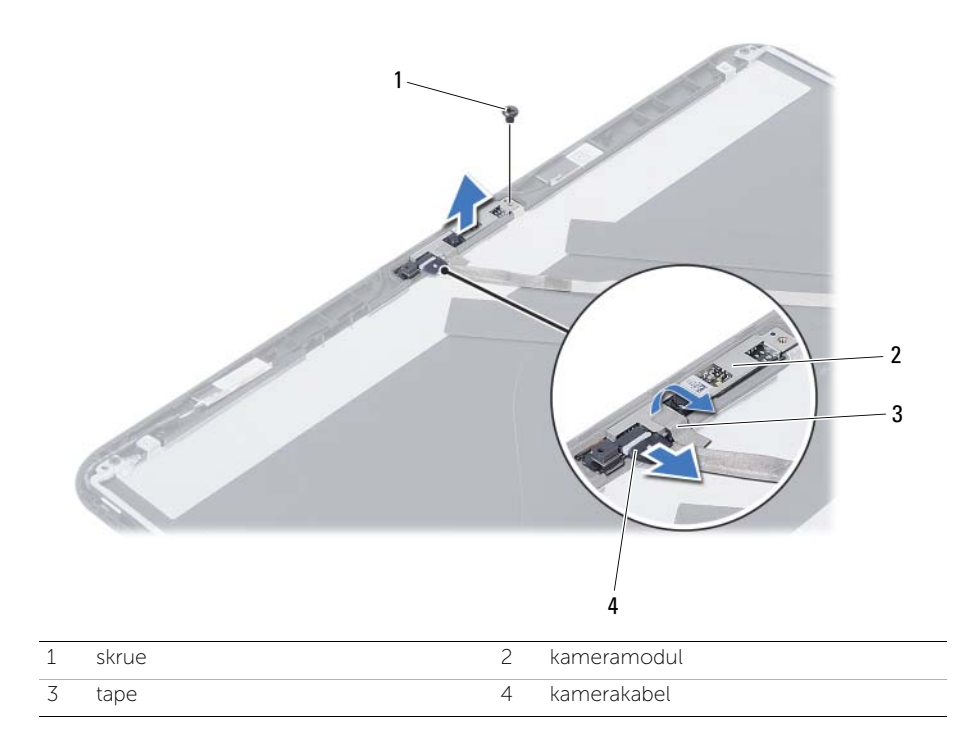

# Sådan genmonteres kameramodulet

ADVARSEL! Før du arbejder med computerens indvendige dele, skal du læse de sikkerhedsinstruktioner, der fulgte med computeren, og følge trinene i ["Før du](#page-6-0)  [begynder" på side 7.](#page-6-0) Efter du har udført arbejde på computerens indvendige dele, følg instruktionerne i ["Efter du har udført arbejde på computerens indvendige](#page-8-0)  [dele" på side 9](#page-8-0). Du kan finde yderligere oplysninger om bedste fremgangsmåder for sikkerhed på webstedet Regulatory Compliance på dell.com/regulatory\_compliance.

#### Procedure

- 1 Flugt kameramodulet på skærmens bagdækslet.
- 2 Genmonter skruen, der fastgør kameramodulet til skærmens bagdæksel.
- 3 Påsæt tapen, der fastgør kameramodulet til skærmens bagdæksel.
- 4 Tilslut kamerakablet til kameramodulets stik.

- 1 Genmonter skærmrammen. Se ["Sådan genmonteres skærmrammen" på side 77.](#page-76-0)
- 2 Genmonter skærmmodulet. Se ["Sådan genmonteres skærmmodulet" på side 73.](#page-72-0)
- 3 Genmonter håndledsstøtten. Se ["Sådan genmonteres håndledsstøtten" på side 35.](#page-34-0)
- 4 Genmonter tastaturet. Se ["Sådan genmonteres tastaturet" på side 29](#page-28-0).
- 5 Genmonter det optiske drevs modul. Se ["Sådan genmonteres det optiske drevs](#page-20-0)  [modul" på side 21](#page-20-0).
- 6 Genmonter harddiskmodulet. Se ["Udskiftning af harddiskbeslaget" på side 25](#page-24-0).
- 7 Følg the instruktionerne fra [trin 3](#page-16-0) og [trin 4](#page-16-1) i ["Sådan genmonteres](#page-16-2)  [hukommmelsesmoduler" på side 17.](#page-16-2)
- 8 Genmonter batteriet. Se ["Sådan genmonteres batteriet" på side 13](#page-12-0).
- 9 Følg procedurerne i ["Efter du har udført arbejde på computerens indvendige dele"](#page-8-0)  [på side 9](#page-8-0).

# Sådan flash-opdateres BIOS

Du skal muligvis flashe BIOS, når der er en opdatering tilgængelig, eller efter at bundkortet genmonteres. For at flash-opdatere BIOS:

- 1 Tænd computeren.
- 2 Gå til support.dell.com/support/downloads.
- 3 Find filen med BIOS-opdateringen til computeren:

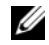

OBS! Du finder servicekoden på en mærkat på computerens bagside. Du kan finde flere oplysninger i *Hurtigstartguiden*, som du fik sammen med computeren

Hvis du har computerens Service Tag eller Express Service Code:

- a Indtast computerens servicekode eller ekspres-servicekode i feltet Service Tag or Express Service Code (Service Tag eller Express Service Code).
- b Klik på Submit (Send), og fortsæt til [trin 4](#page-92-0).

Hvis du ikke har computerens Service Tag eller Express Service Code:

- a Vælg en af følgende muligheder:
	- Automatically detect my Service Tag for me (Registrer automatisk Service Tag for mig)
	- Choose from My Products and Services List (Vælg fra listen Mine produkter og tjenester)
	- Choose from a list of all Dell products (Vælg fra en liste med alle Dell-produkter)
- b Klik på Continue (Fortsæt) og følg vejledningen på skærmen.
- <span id="page-92-0"></span>4 Der vises en liste over resultater på skærmen. Klik på BIOS.
- 5 Klik på Download file (Hent fil) for at hente den seneste BIOS-fil.
- 6 Klik i Please select your download method below (Vælg overførselsmetode nedenfor)-vinduet, på For Single File Download via Browser (For Overførsel af enkel fil via browser), og klik derefter på **Download Now** (Hent nu). Vinduet File Download (Filoverførsel) vises.
- 7 Vælg i vinduet Save As, en passende placering på computeren at overføre filen til.
- 8 Klik, hvis vinduet Download Complete (Overførsel gennemført) vises, på Close (Luk).
- 9 Naviger til mappen du overførte filen med BIOS-opdateringen til.
- 10 Dobbeltklik på ikonet for filen med BIOS-opdateringen, og følg vejledningen på skærmen.